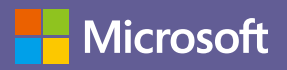

# Teams for Education

コラボレーション ハブで始める教育改革

# **協働学習や個別学習をサポートする教育現場に必須なアプリと連携**

#### **マイクロソフトが考える「Future-ready skills」**

生徒と教員、生徒と生徒、 教員と教員をつなぐコラボ レーションアプリ。Teams for Education には、課題 を割り当てる機能が付加 されています。

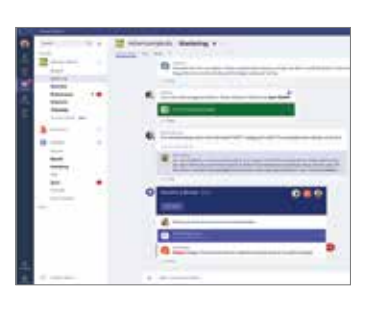

授業の板書はもちろん、思 いついたらすぐに書き込め、 書いた内容が自動保存され るのが特徴。キーボードで もデジタルペンでもノート がとれ、写真や音声の挿入 も可能です。クラス共有の ノートを作ることもできます。

#### **チャット、遠隔コミュニケーション**

#### **デジタル ノート、e ポートフォリオ**

社会はいま、人工知能 (AI)、ビッグデータなどを始めとした先端技 ― 算論 的思考) という 6 つの要素を子どもたちが身につけられる 術の活用によって、新たな価値を創出することのできる新たな時 代、「Society 5.0」を迎えようとしています。この Society 5.0 時 代に求められる力、生き抜く力を備えた人材を育成するためには ICT を活用した新しい学びと、教育の変革が必要不可欠です。

> 多くの企業や大学で活用 されているアプリ。自分の 考えを効果的に伝える 「プレゼン」はグループ単 位で課題を解決する協働 学習には不可欠です。

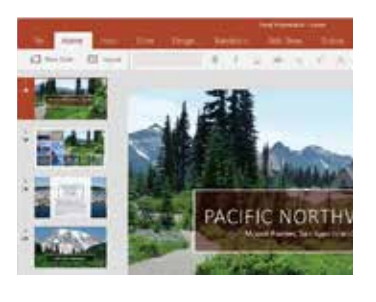

#### **教材、プレゼンテーション**

植物の成長記録や運動会 の撮影などに、写真や動 画を活用するケースが増 えています。「フォト」アプ リがあれば、動画の編集 など写真やビデオを使うさ まざまなシーンでお使いい ただけます。

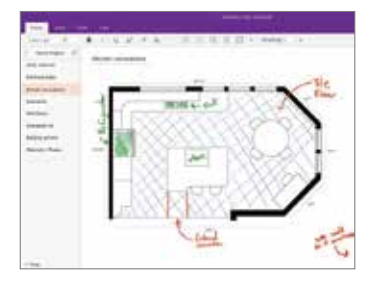

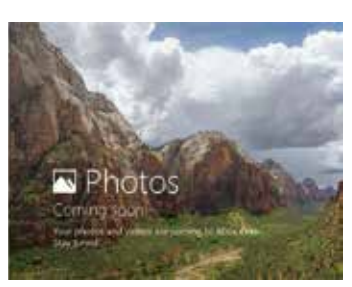

#### **写真や動画の整理、編集**

# Society 5.0 社会を担う人材育成に向けて  $\sim$  マイクロソフトが目指す新時代の ICT 教育  $\sim$

日本マイクロソフトでは、子どもたちが Society 5.0 社会を生き抜 いていく力を「Future-ready skills」(フューチャー レディ スキル) と 定義し、Communication (議論しあう力)、Collaboration (協働 しあう力)、Critical Thinking (疑問を逃さない思考性)、Creativity (創造性)、Curiosity (好奇心)、Computational Thinking (計

# よう、具体的な手だてをご提案しています。

この Future-ready skills を育むためのツールとして、Windows 10 や Office 365 などの教育向けソリューションをセットにしたもの が「Microsoft 365 Education」です。

そして、Microsoft 365 Education のすべて統 合するハブが、 Microsoft Teams です。この Teams を教育現場で活用すること により、新時代の学びに求められる「主体的・協働的で深い学び」 が実現できます。

**Microsoft Teams for Education は、ちょっとした会話から、教材、課題の提出、採点、アプリを 1 つの 場所にまとめることができるデジタル ハブです。Teams のチャット機能やビデオ通話機能でコミュニケー ションを活性化。宿題や学習アプリを 1 つの場所に統合し、協働クラスルームを作成することも可能です。 生徒の「協働する力」と「意見を発信する力」を伸ばすとともに、課題探求や調べ学習などの個別学習も 促進。教職員同士での情報や資料共有も Teams 上で一元管理することで、教職員の働き方改革を推進 します。これらすべてを 1 つの教育向け Office 365 Teams for Education で実現することができます。**

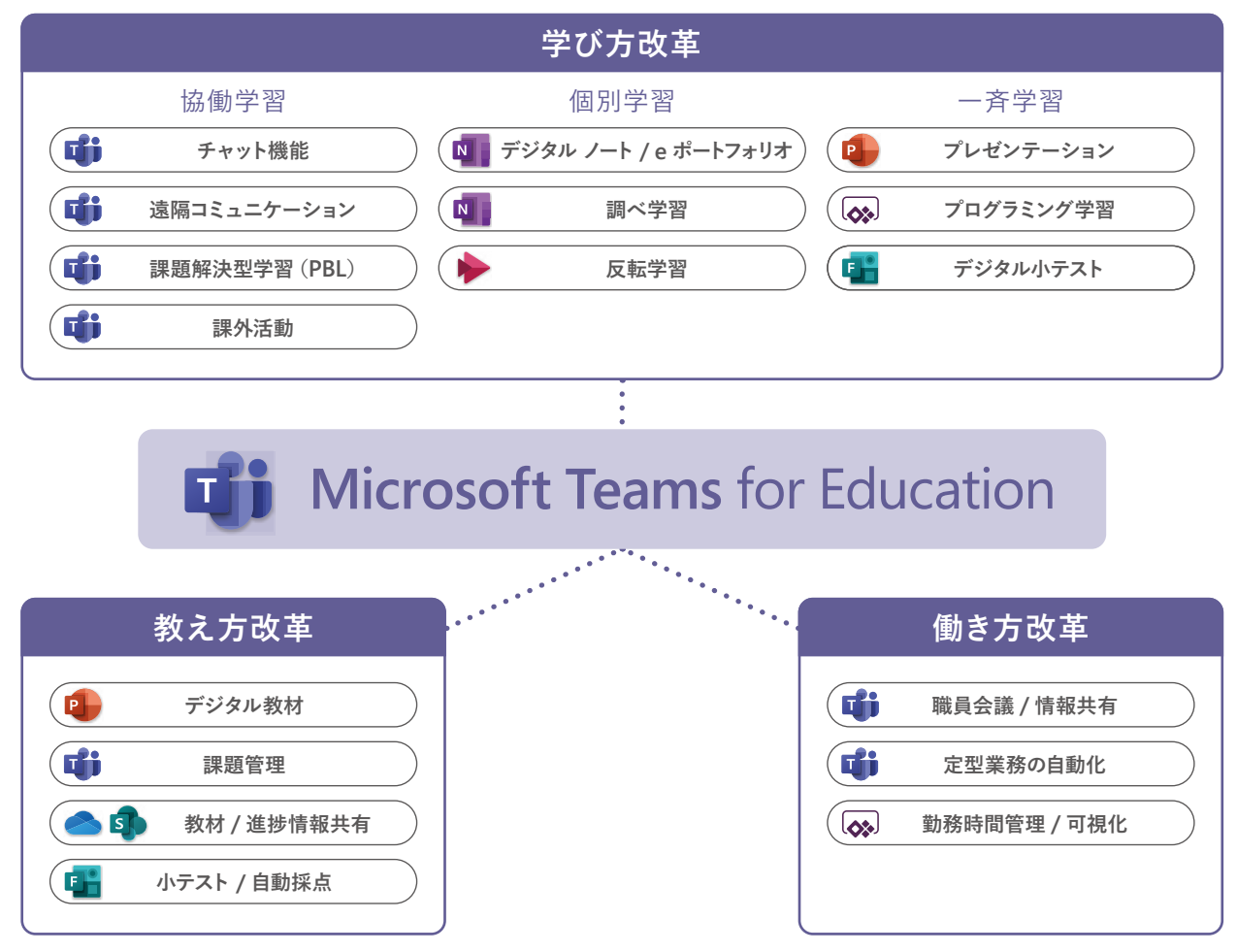

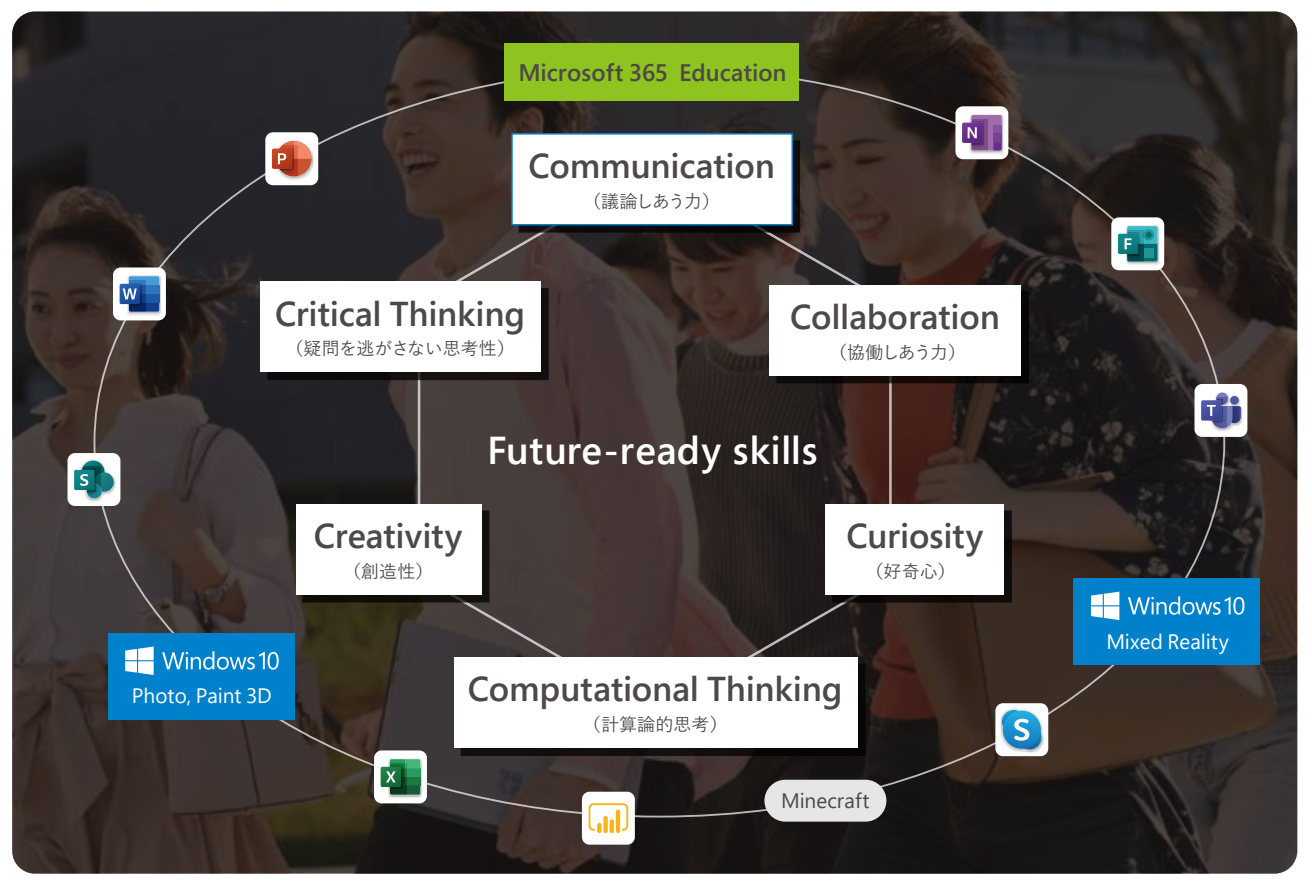

#### **シナリオ活用例**

各クラスや教科ごと、教職員同士など、ユー ザーや目的ごとに分けてデジタル クラスルー ムを作成可能。デジタル クラスルームは許可 されたメンバー以外は入れないように設定で きるため、教職員間の情報や資料共有にも利 用できます。

#### **クラスや教科ごとに デジタル クラスルームを作成**

クラス全員に向けた情報発信も、少人数のグループや、個人に向けた連絡も、チャネルを 分けて情報を管理することが可能です。

#### **クラス全員やグループごとに、チャネルを分けて情報共有**

同時編集中もチャットを使うことができるため、教員は学生の 進捗状況を見ながら、リアルタイムで指示や添削が可能です。

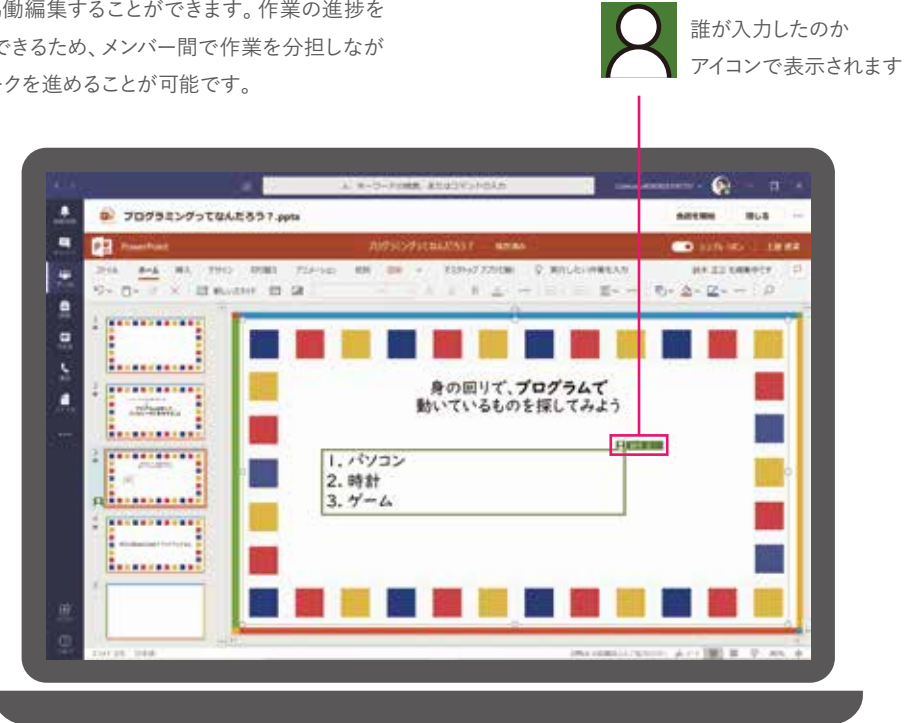

Word、Excel、PowerPoint、OneNote などの Office ファイルを Teams 内で複数人で協働編集することができます。作業の進捗を リアルタイムでチェックできるため、メンバー間で作業を分担しなが ら効率的にグループワークを進めることが可能です。

#### **Teams を開くだけで協働作業が可能**

1 TB のクラウドストレージ※で、容量の大きな教材もラクラク管理。 ※ 有償版のストレージ容量です。無償版は容量が異なります。

#### **大容量クラウド ストレージ**

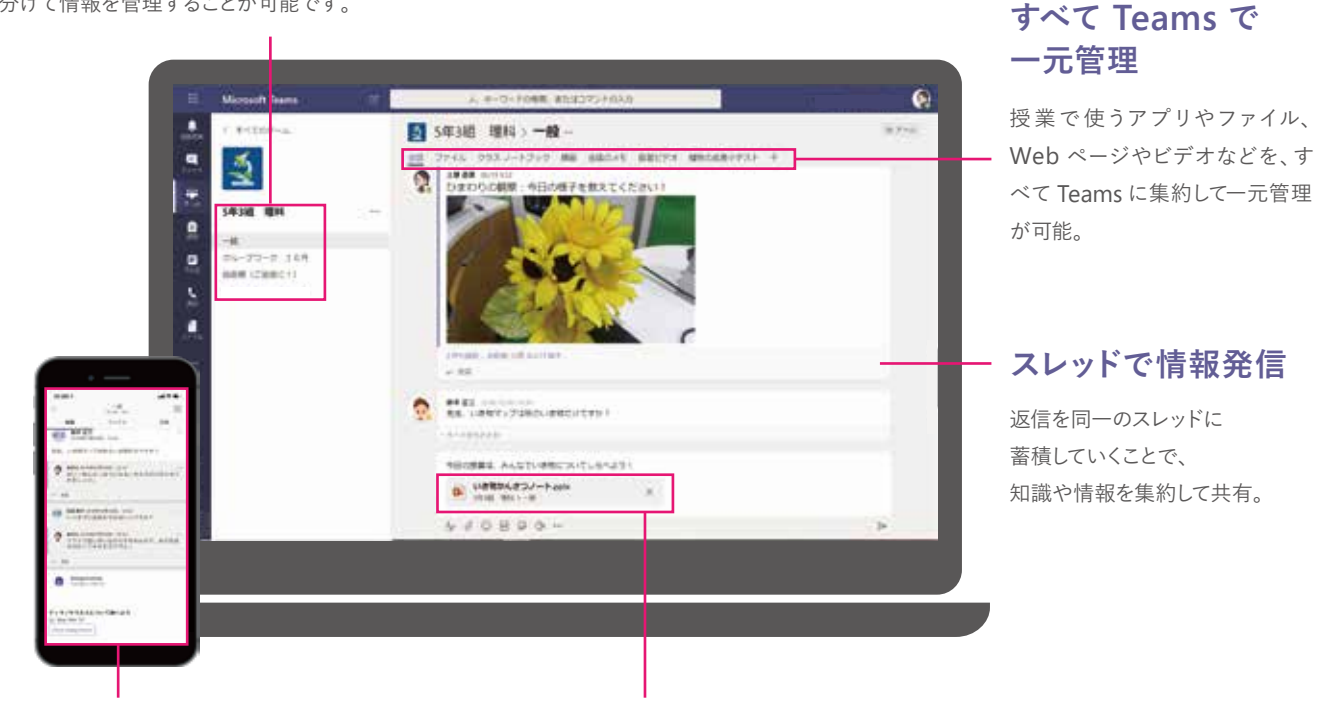

**必要なものは**

スマートフォン専用アプリで、どこにいても手軽にコミュニ ケーションが可能。

#### **場所にとらわれない学び方と働き方**

## **チャットを活用してクラス全体へ円滑な情報共有**

# **Teams for Education で、できること** 02

Word、Excel、PowerPoint、OneNote、 Planner、Forms、Stream といった Office サービスはすべて Teams 内で 表示や協働編集が可能。Teams から すべてのファイルを開けるため、教材や 資料をダウンロードする必要がなく、授 業時間をより効率的に活用できます。 PC だけでなく、タブレットやスマート フォンからもアクセスできるため、移動 時間なども有効に使えます。

#### **Office アプリや 外部サービスと連携**

# **Office 365 のアプリやサービスとの連携で協働学習を促進**

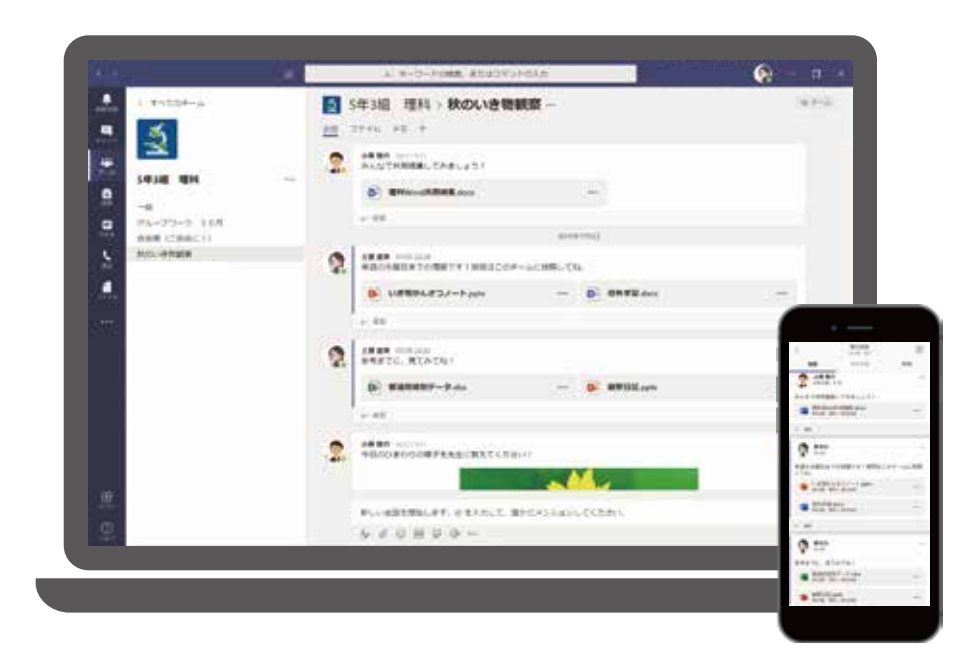

教職員アカウント画面

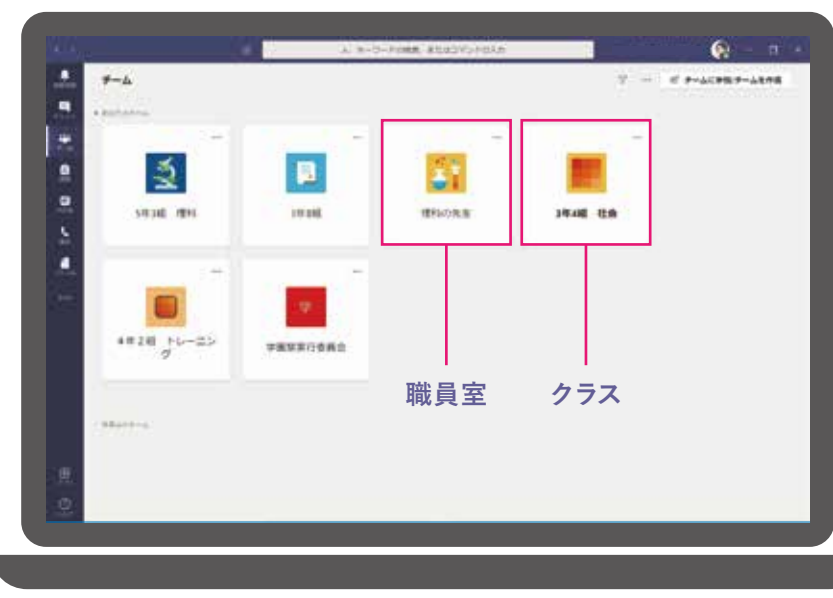

Word や PowerPoint、Excel な ど を はじ め、OneNote や Class Notebook, Web ページや動 などの外部 URL のリンクも添付 て配布することが可能です。

C. Chronicles

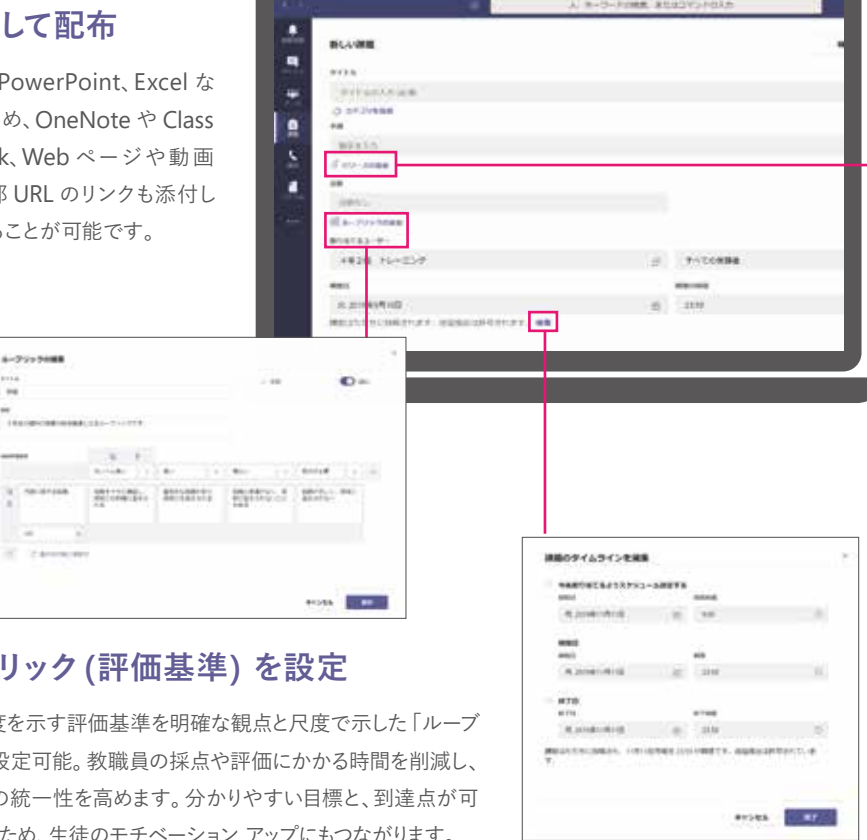

#### $\mathcal{H}-\mathcal{J}$ リック (評価基

 $\frac{1}{2} \frac{1}{2} \frac{1}{2} \frac{1}{2} \frac{1}{2} \frac{1}{2}$ 

**Common Common** 

#### **さまざまな形式の課題 を添付して配布**

Teams ではビデオ通話や音声通話が可能です。ビデオ会議を設定すれ ば、職員会議や遠隔地との合同授業、自宅にいる生徒や保護者との面談 や、海外の学校との交流など、活用範囲が広がります。

Teams にはコミュニケーションをサポートするさまざまな AI の機能が搭 載されています。たとえば、通話している人物を判定して背景をぼかす機 能を使用すれば、自宅や外出先からの参加でも周囲を気にせず会話に 集中することができます。

#### **カメラ / 音声でコミュニケーション**

## **ビデオ通話機能で授業配信や海外交流、職員会議も可能に Teams の課題機能で、提出物をすべて一元管理**

ビデオ会議では資料を共有したり、共有画面を参加者全員が自在にコン トロールできることで、円滑なコミュニケーションが可能に。遠隔授業で も、教材を画面共有したり、相互の教室のカメラ映像を映すことで、まる で同じ教室にいるかのように授業を行うことができます。

#### **資料や画面を自在に共有**

リアルタイムで同時に書き込み可能なホワイトボード機能やチャット機能 が、協働学習を促進。授業中にリアルタイムで赤入れも可能です。インタ ラクティブなやり取りが、学びの質を向上します。

> 学習到達度を示す評価基準を明 リック」を設定可能。教職員の採 評価基準の統一性を高めます。分 視化できるため、生徒のモチベーション アップにもつながります。

#### **手書き機能と同時編集で協働学習**

遠隔授業や会議の様子を録画して Teams にアップロード。Teams のタブから再生できるためいつでも復習が可能に。反転学習や予習に も大活躍。

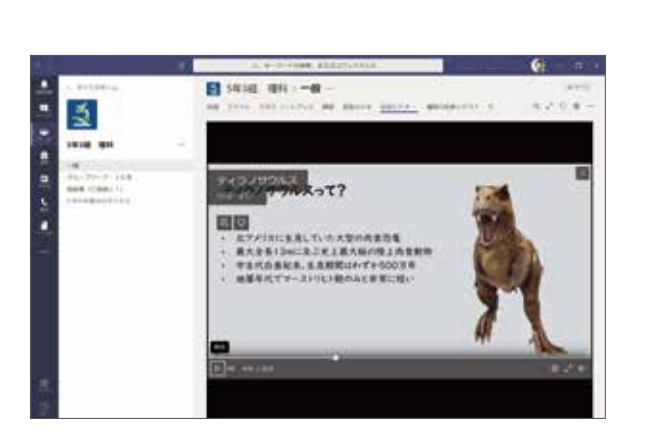

# **録画を保存し、いつでも再生**

- OneDrive
- OneNote Class Notebook
- 外部 URL リンク
- 既存および新規の Office ファイル (Word, PPT, Excel)

#### **アップロード可能な ファイルや 外部リソース**

日時を指定して、課題を自動配布 することが可能なため、段階的な 学習課題も、あらかじめ配布スケ ジュールを設定しておくことができ ます。生徒の提出期限の設定や、 遅延提出の可否も選択可能です。

#### **課題の自動配布や 提出期限を設定**

Teams 上でファイルの修正や赤入れが可能な ため、フォルダを開き、ファイルを探し、別の画 面でファイルを開くという手間を削減します。

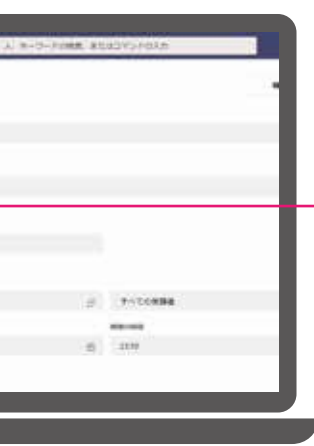

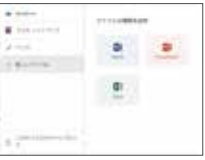

#### **Teams から 直接ドキュメントに赤入れ**

Teamsをハブにして、生徒一人ひとりへの課題 配布、課題提出、採点、フィードバックまで、す べてを一元管理することが可能です。

#### **課題の作成・配布から 採点・返却まで すべて Teams で完結**

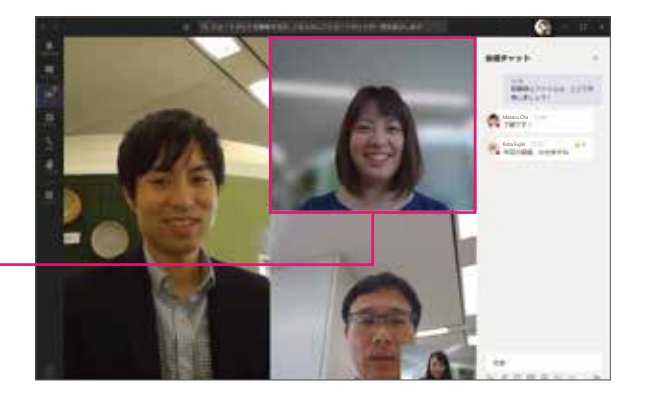

#### Teams の教育現場での活用 HR-WHICH RANDYR **RUACES (RTS)**  $2 - 11111$ 888 **The Ass. Co-Fax** Fig. For Freehold **C** contractor  $-$  00-1441-1442-2 **COD** Children -O emments EB-**COL ARD ARMS** 0.0.0. ........ @ assess  $\frac{1}{2}$  and  $\frac{1}{2}$ **Communication CALL WHIS PIPER**  $\begin{array}{c} \textbf{A} \textbf{A} \textbf{B} \textbf{B} \textbf{A} \textbf{A} \textbf{B} \textbf{B} \textbf{B} \end{array}$  $-1$   $+$   $-$ **SOFTEN**

癸 芽|⇒必要本

 $12KV$ 

2. 空気V 4. 光 x

3. てきどな温度

※発芽に光は

**AMERICA** 

ALL BEISELL

#### **課題採点画面**

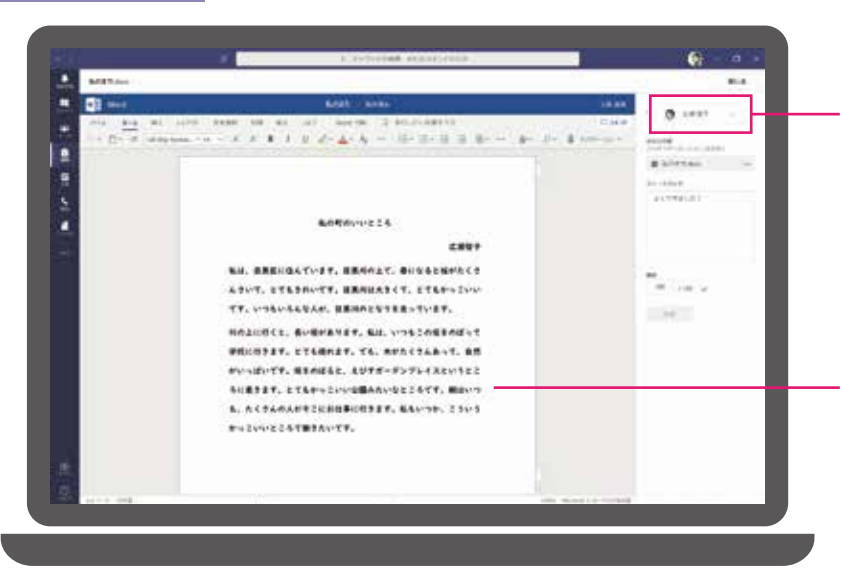

#### **課題設定画面**

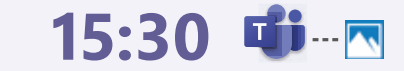

**部活動の動画を撮影。Teams に 動画フォルダを作成し、部員に共有。 フォームやフォーメーションを確認。**

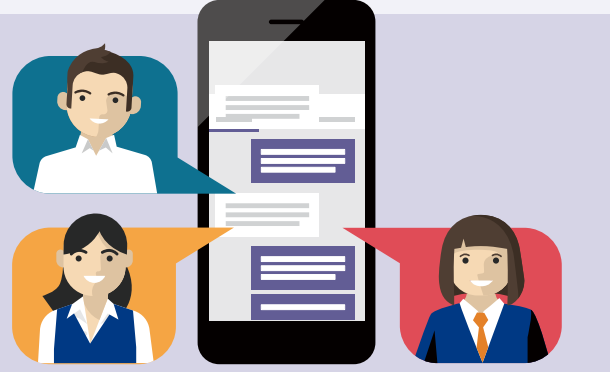

# **7:00**

**起床後、スマホから Teams を起動。 クラスのチームに投稿された 先生からのお知らせや 未提出の課題があるかを確認。**

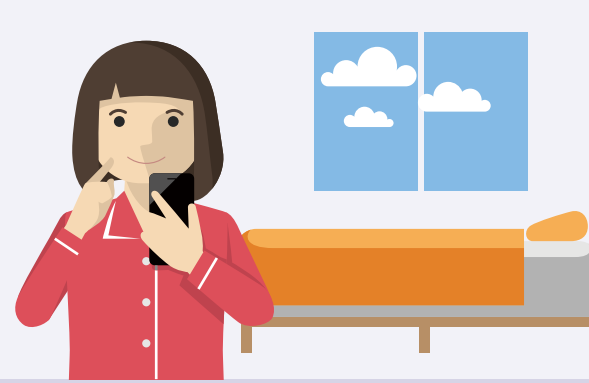

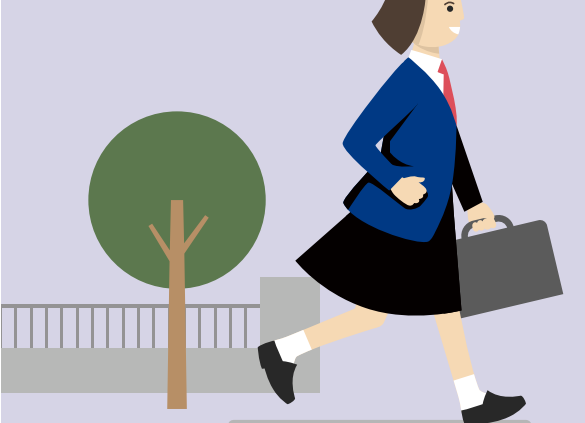

# **8:00 可一面**

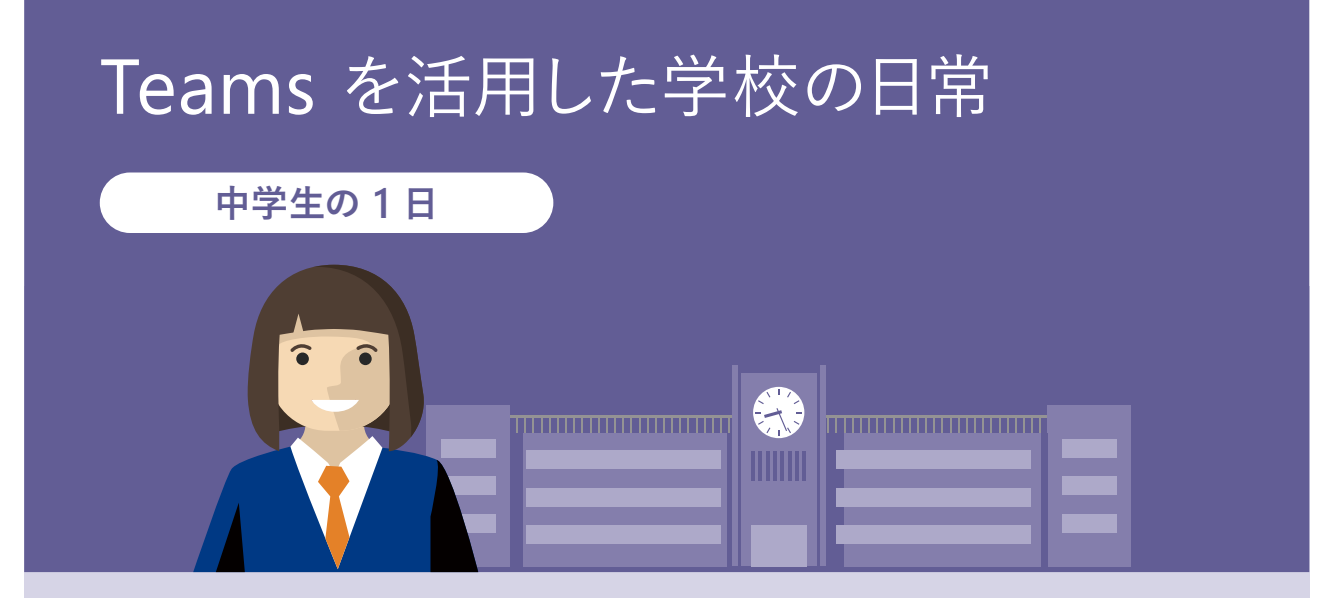

**学校についたら Teams で共有されている Forms を開き出席確認。**

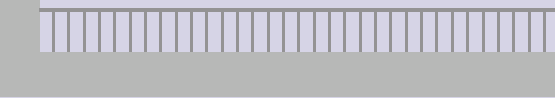

**Teams で PowerPoint や Word を 協働編集。クラスメイトと意見を交換しながら、 グループで 1 つの成果物を作成。**

# **9:30**

**P20-21** 教育機関の Teams 活用事例 04 **足立学園中学校・高等学校**

# **14:30 中心**

**授業で使う教材は、Teams で共有される。 空間図形の授業では PowerPoint の 3D モデルを デバイス上で自由に回転させて、多面体を実感。**

**先生が Teams にアップしてくれた授業動画で予習復習。 課題機能で宿題を提出。**

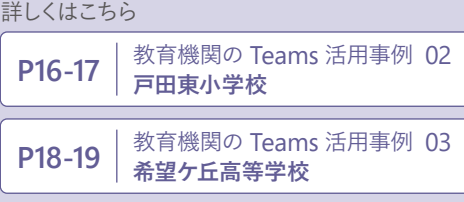

詳しくはこちら

**P18-19** 教育機関の Teams 活用事例<sup>03</sup> **希望ケ丘高等学校**

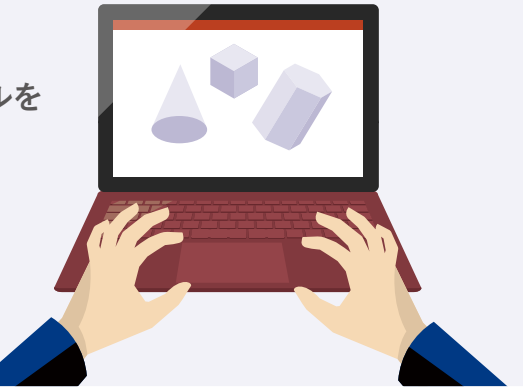

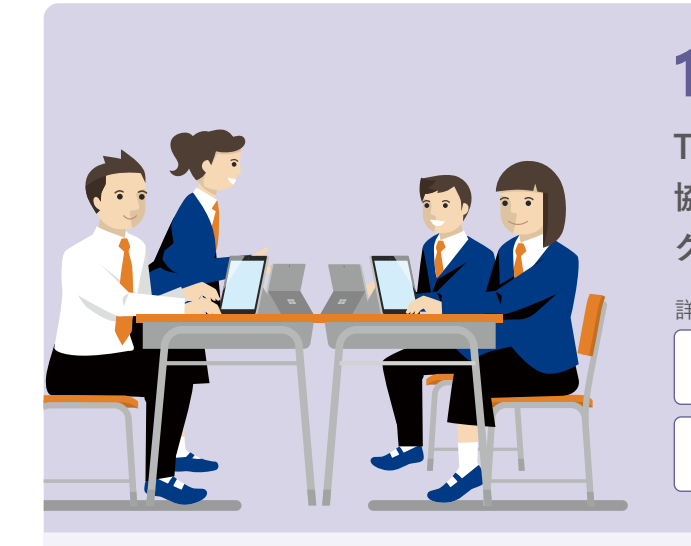

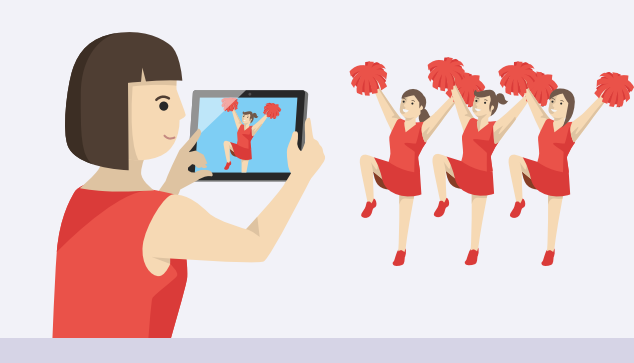

詳しくはこちら

**下校前にスマホから OneNote に個人の学習記録を記入して、**

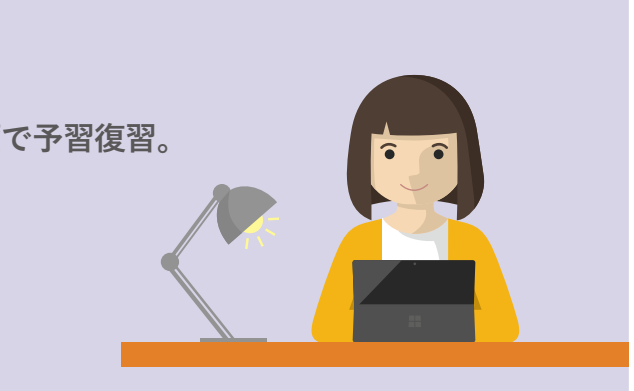

# **17:00 e ポートフォリオとして保存。**

# **19:00 中一ト**

# **16:00**

**文化祭実行委員の Teams で協働作業。 チャットで買い物リストについて相談。**

詳しくはこちら

**P20-21** 教育機関の Teams 活用事例<sup>04</sup> **足立学園中学校・高等学校**

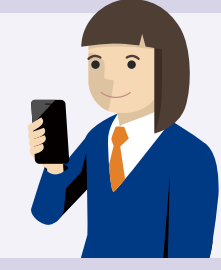

**8:00 [1 スマホから Teams を確認。 大学からのお知らせと課題提出期限をチェック。**

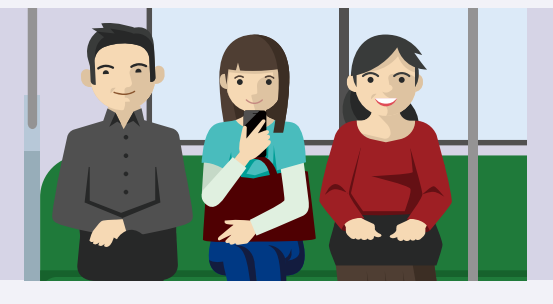

9:30 **Times** 

**15:00 キャンパスから離れたところにいる教授との研究発表は、Teams <sup>の</sup> オンライン会議で Live 中継。バーチャル参加者からチャットで リアルタイムに質問があり、その場でフィードバック。**

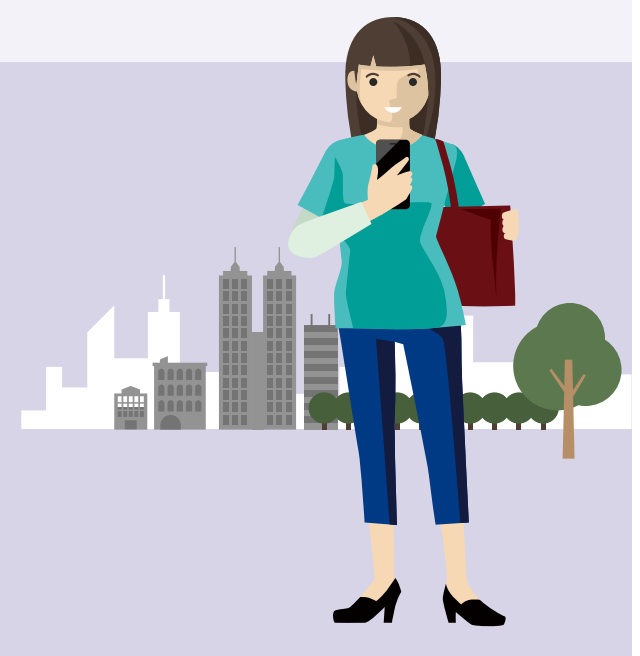

# **21:00 中一→**

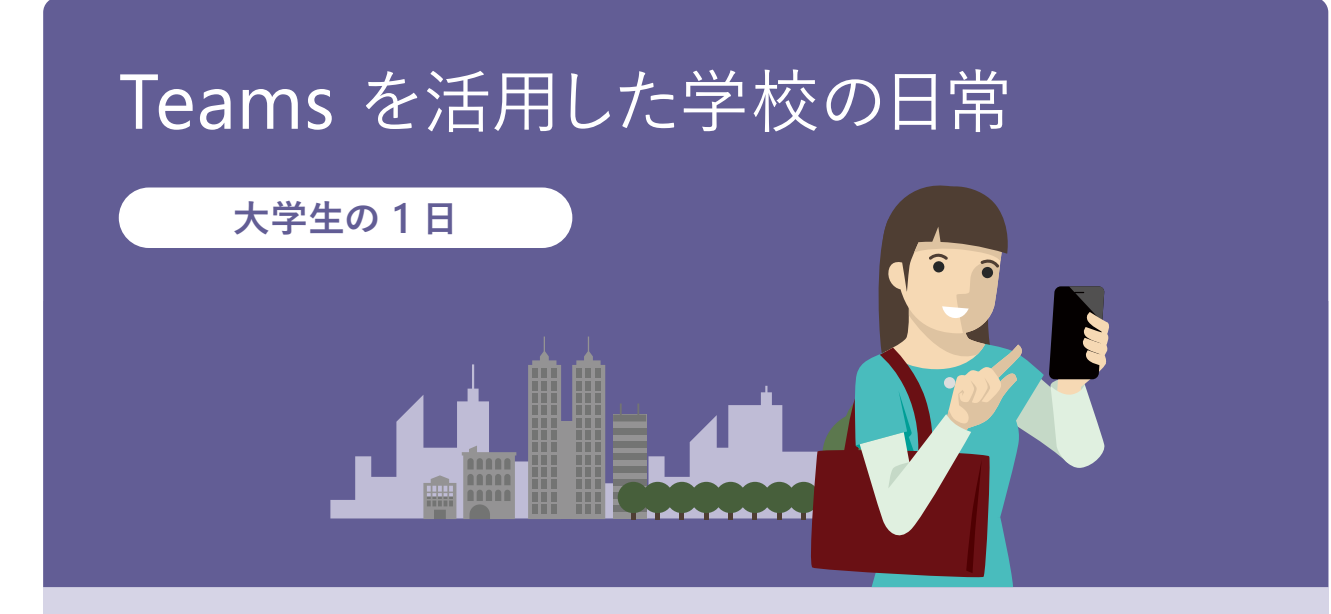

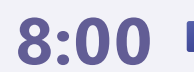

**Teams 内に埋め込まれた 講義動画を見ながら復習。 課題機能でレポートを提出。**

**ゼミのディスカッションに、リモート参加。 テレビ電話やチャットで発言したり、 モバイル コンパニオン機能を活用して スマホの画面の共有やカメラ中継で、 どこにいてもすぐにアイデアを発信。**

**P26-27** 教育機関の Teams 活用事例 07 **University of New South Wales**

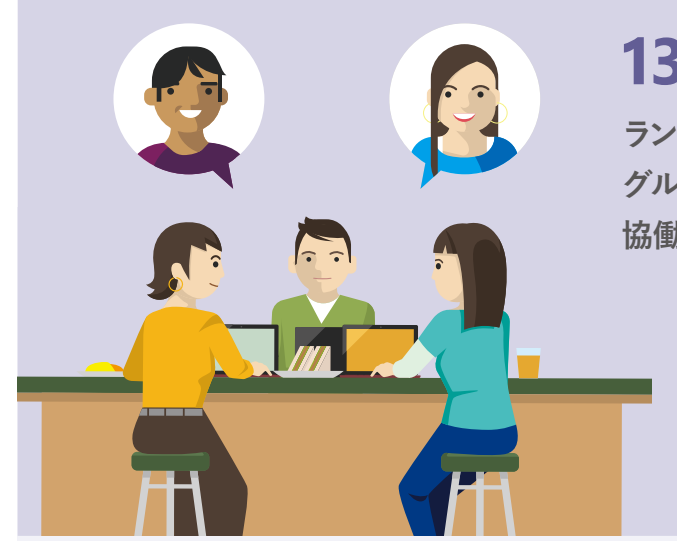

**Th** 

# **18:00 中**

**P26-27** 教育機関の Teams 活用事例 07 **University of New South Wales**

# **13:00**

**ランチタイムに Teams のオンライン会議で グループ ワーク。全員集まれなくても、 協働編集でコラボレーション可能。**

# **11:30**

**P22-23** 教育機関の Teams 活用事例 05 **City of Westminster College**

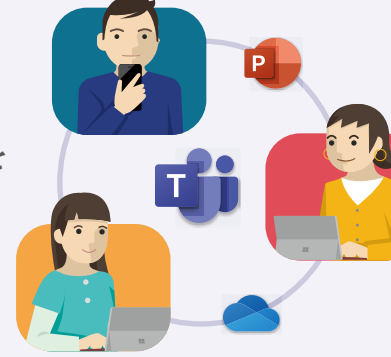

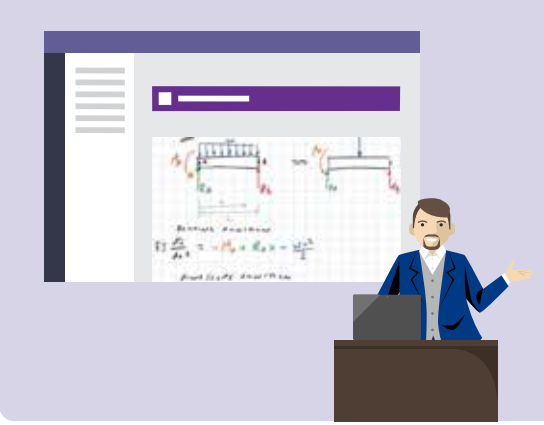

**教材は Teams に、教授のホワイトボードは OneNote に同期される。板書すべてを書き写す 必要がないため、聴講に集中できる。**

詳しくはこちら

詳しくはこちら

# **10:00**

**PowerPoint を Teams で共有し、グループ ワークを 進行。Teams と OneDrive の連携でパソコンの容量を 気にすることなく資料や情報を共有。**

**通学中にスマホから Teams にあがっている教材を見て予習**

詳しくはこちら

#### 詳しくはこちら

**P22-23 |** 教育機関の Teams 活用事例 05<br>**City of Westminster College** 

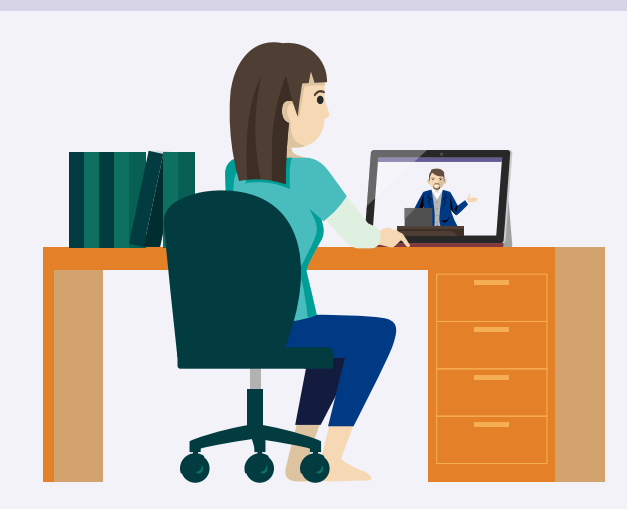

**13:00**

# 14:00 **可**——

**地域の校長会やセンターの研修は Teams 会議で参加。 遠隔参加でも同じ会議室にいるように情報交換。**

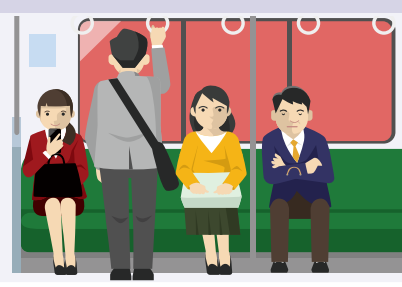

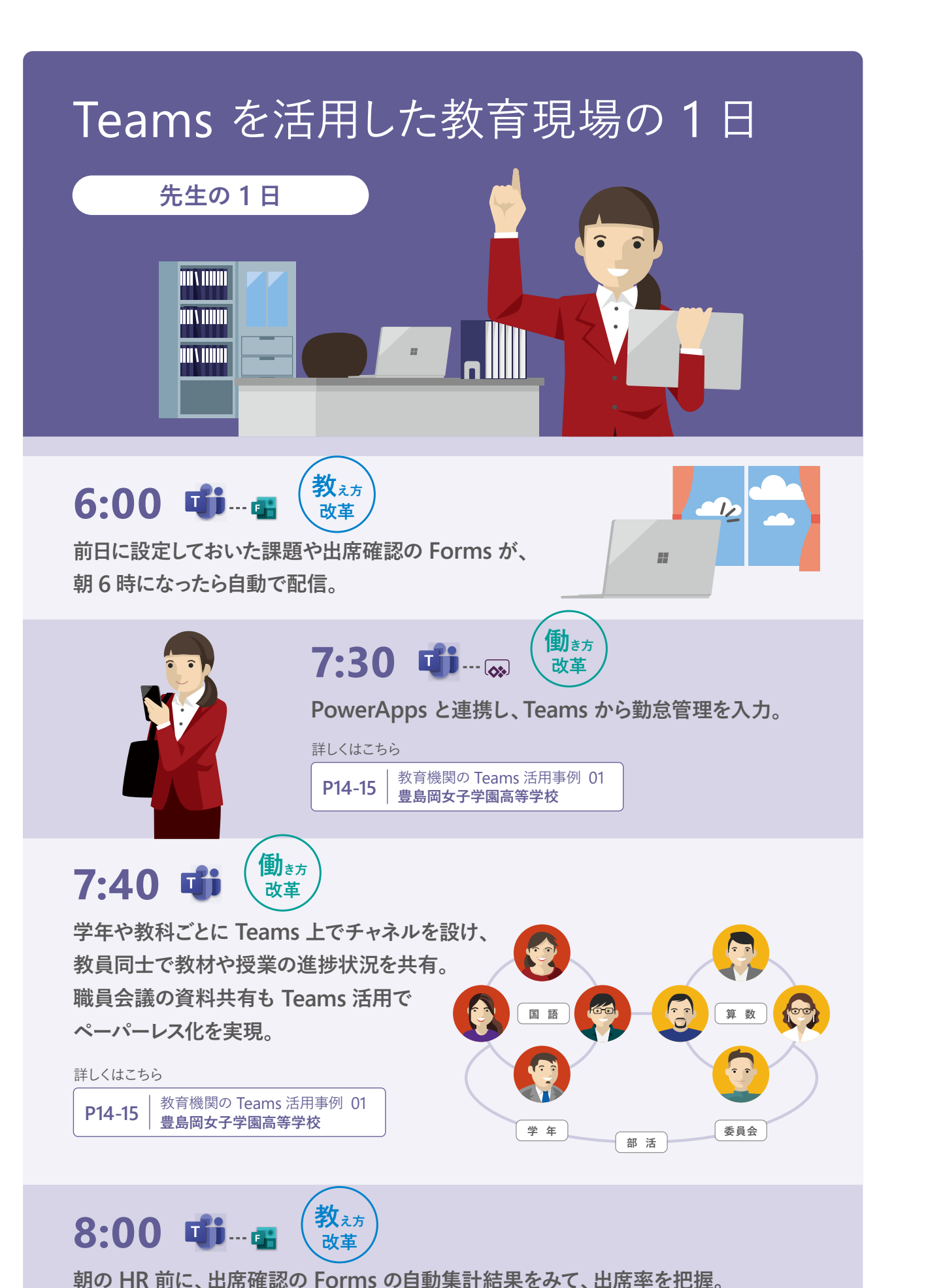

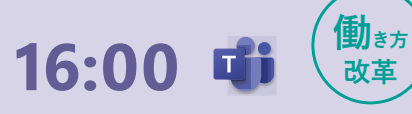

**10:00 手元のデバイスから生徒それぞれの進捗状況を確認。 生徒のノートや資料に同時に書き込んでリアルタイムでサポート。 P16-17** | 教育機関の Teams 活用事例 02<br>| **戸田東小学校** 詳しくはこちら **教え方 改革**

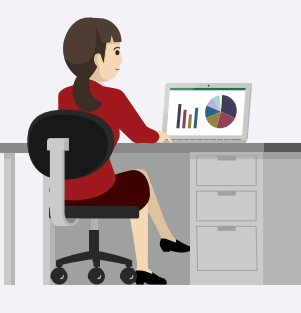

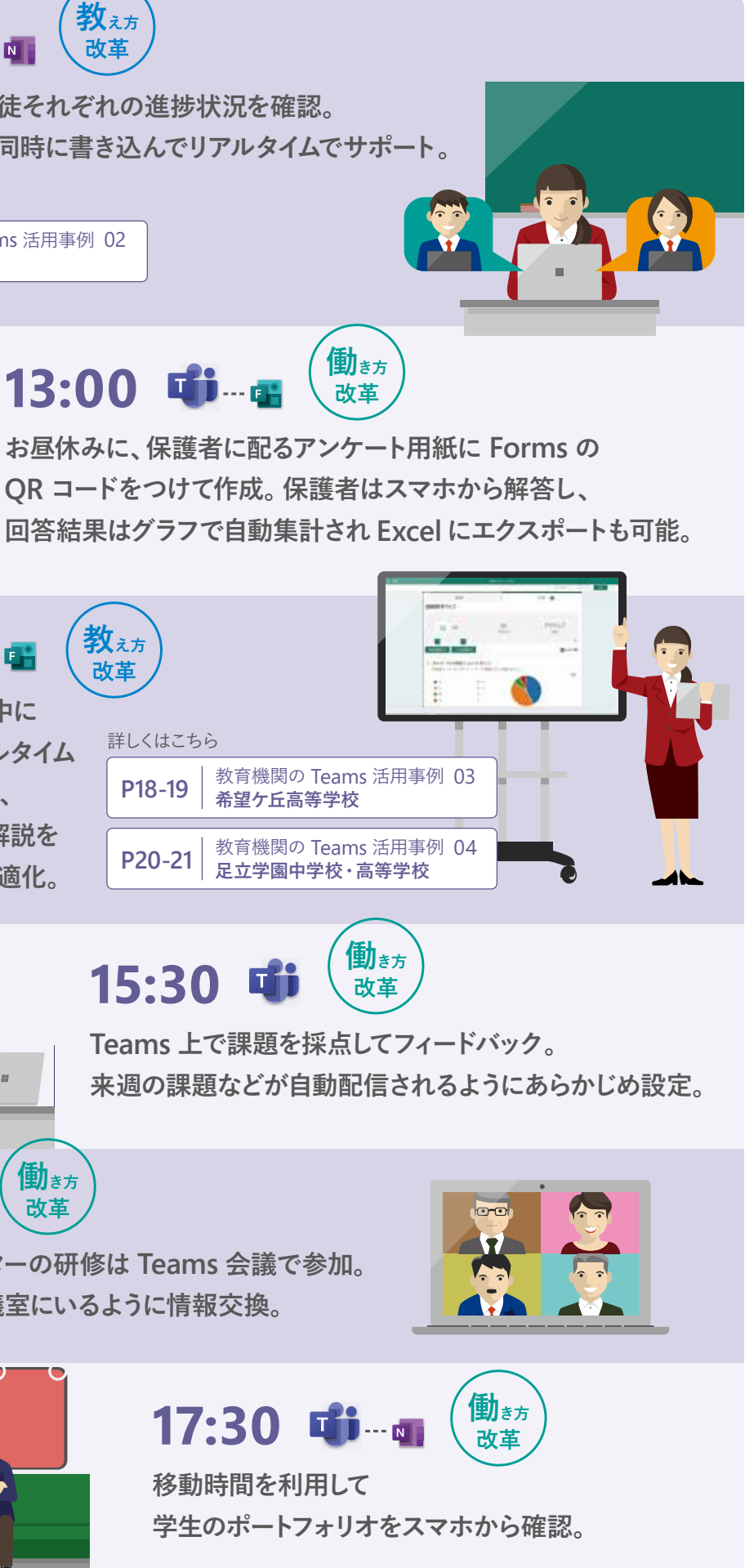

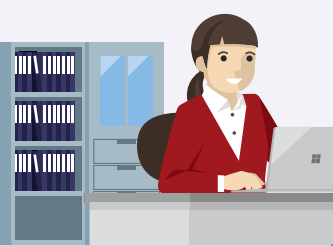

**Forms を使って授業中に 小テストを実施。リアルタイム で自動採点されるので、 正解率の低い問題は解説を 厚くするなど授業を最適化。**

## 豊島岡女子学園高等学校

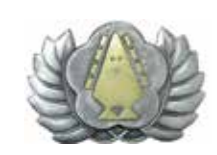

**豊島岡女子学園高等学校 ( 東京 ) では、2018 年に文部科学省から SSH ( スーパー サイエンス ハイスクール ) の指定を受けた ことをきっかけに、各授業で課題探究のプログラムを導入し、自らで高い志を抱く力、そしてこれを実現する力を育むことをめざ し、同校が掲げる " 才能を伸ばす教育 " の実現に向けた取り組みを進めています。同時に教職員の業務環境刷新を目的として、 Surface Pro と Office 365 を利用した効率化に着手。大きな成果を上げています。**

**SSH の指定は、刷新を進めるための大きな契機になっています。同校では通常の講義形式の授業に加え、生徒の「志力」を高め るために理科、数学等の普通授業に対しても課題探究のプログラムを積極的に取り入れました。新しい試みの実践には負担がか かるので、生徒と教職員が向き合う時間を十分に確保できるよう、業務の効率化を推進しています。**

## **Microsoft Teams と Microsoft Flow が、教職員の集合知を生み出す**

同校では学年や教科ごとに Teams 上でチャネルを設け、**教職員のスケジュールや Word、PowerPoint で作成した資料を Teams 上で共有しています。**また、**SharePoint Online 上にある業務内容や SSH プログラムの進捗を Microsoft Flow で連携することにより、週次で Teams の各チャネルに進捗情報を自動通知します。**チャネル参加者は Teams を見るだけで、 自分はこの 1 週間で何をしなければならないか、学年や教科全体にどんなタスクがあるかを的確に把握することができます。

Surface Pro や Office 365 は、コミュニケーションの領域以外でも活用されています。 <mark>同校では独自の業務アプリが作成できる</mark> **PowerApps を導入。勤怠管理など、これまで紙ベースで行ってきた業務の電子化を進めています。**Excel のマクロを作る感 覚で簡単に操作できる PowerApps はアプリの作成時間を大幅に短縮するとともに、同校の目的に合った機能を実装できるという高い自 由度を持っています。

同校では学校運営について議論する運営会議、学年主任会議、教科主任会議、職員会議など、多くの会議が開かれています。また、これ とは別に全教職員を対象とした朝礼もあります。このしくみは、とくに報告や説明の機会が多い定例会議の場で有効に活用されています。 会議に参加する各メンバーがどんなタスクを抱えているのかを Teams 上で自動通知することによって、メンバーの集合知にすることがで きます。たとえば朝礼の場合、これまでは 5 分ほどかけて報告や説明を行っていましたが、現在は報告する情報が集合知になっているた め、ものの数十秒で完了します。また、簡単な議題であれば会議を行わず Teams 内で完結させることも可能で、一層の効率化に貢献して います。

# **チームとしての「志力」を追求**

今回の Office 365 導入によって、同校教職員の業務環境は大きく変化しています。たとえば Teams のチャネル内でのやりとりについて は、自分に関係のないことであっても "把握しておかないと" という意識が生まれ、全員が同じ方向を向いているというチーム感が作られま した。また、メンバーが共同作成した教材を Teams 上で共有するなど、個々の業務に要する時間や心理的なプレッシャーを大幅に削減 する効果が認められています。

同校では今後、教職員だけでなく、生徒側の環境にも Office 365 を活用していくことを検討しています。課題研究のプログラムに欠かせ ない双方向のコミュニケーションを Teams で行い、ポートフォリオ活用によって生徒が自らの成長を把握できる環境を整備したいと考え ています。創立から一貫して掲げる "才能を伸ばす教育" を実現し、同校を巣立った人材がこれからの未来を切り拓いていくことへの期待 が高まっています。

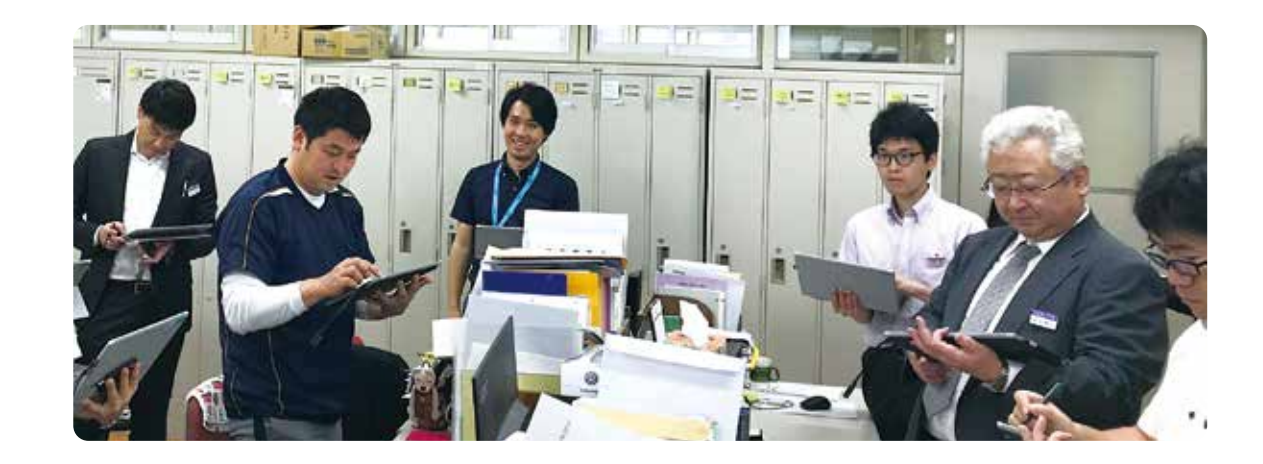

**学年や教科ごとに Teams 上でチャネルを設け、 教員同士で資料や教材を共有。**

**SharePoint Online 上にある 業務内容や SSH プログラムの進捗を Microsoft Flow で連携することにより、 週次で Teams の各チャネルに 進捗情報を自動通知。**

**PowerApps を利用し 勤怠管理アプリを作成。 紙ベースで行ってきた業務を電子化し、 モバイル利用も可能に。**

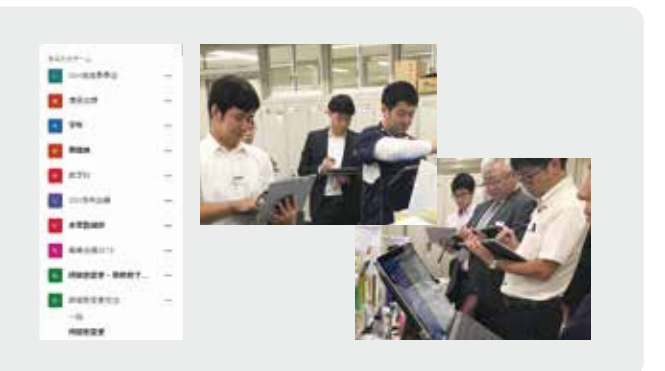

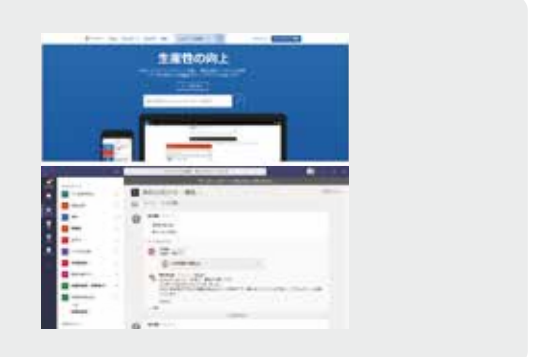

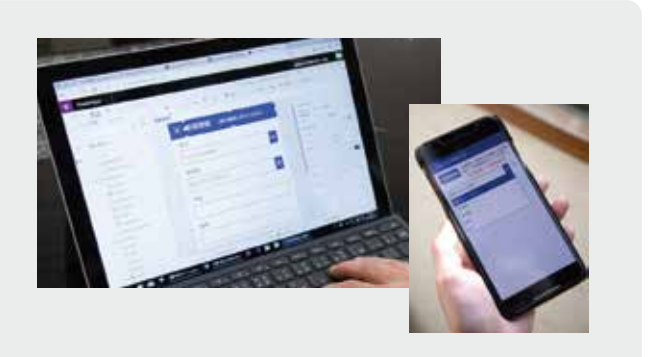

## **01**

# **02**

## **03**

#### **Pick Up Teams 活用法**

教育業界の事例はこちら 高等教育事例 **https://aka.ms/japanhed**

# 戸田市立戸田東小学校

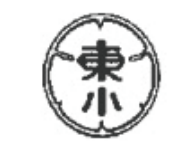

#### **Teams、OneNote を使った国語科での協働学習**

5 年生の国語科では、日々の学習内容を貯蔵する OneNote と、コラボレーションを進めるツールとしての Teams が活用されています。 まず、児童一人ひとりが、読み取った情報に自分の意見を付け足してまとめます。作成した課題には教員の意見が加えられ、グループ編集 作業で他者の考えを受け止めながら理解することで、協働的な学習となることを目指しました。

この取り組みでは、授業中の児童のサポート方法にも変化が見られます。各自の机をのぞき込むように歩かなくても、手元のデバイスを **見ればすべての児童の進み具合がわかるので、手助けが必要な場合は近くへ行ったり、離れたところから教員が書き込んでサ ポートしたりすることが可能です。**これは効率化や時間短縮だけでなく、授業中には難しい個別の見取りの負担軽減にも役立っています。

たとえば「作者への手紙を書く」という課題では、児童は課題文章を読み、**自分の意見を OneNote の個人ページにまとめます。 そして、Teams でリアルタイムの協働編集を行い、そこで他者の意見に触れてグループで 1 つの成果物を作成します。**細か なコミュニケーションには Teams のチャット機能を活用し、メンバーが同時に共有するだけでなく、教員がやり取りの履歴を確認すること も可能です。児童は OneNote で自分の意見を持ち、さらに Teams 上で他の児童の意見に触れることで、新しい見方があることに気付 いていきます。これらのツールは学習の一連の流れをスムーズにする仕組みであると評価されています。

# **児童が開始した「自発的な協働学習」**

同校の取り組みは、教員の負担軽減、授業内容の向上といった効果をもたらしました。しかし一方で、指導を受ける児童たちの側にも大き な変化が現れています。グループ作業が開始された直後に Teams 上での協働作業が一斉に行われ、瞬時に役割分担を決定。これに続 く個別作業への移行もスムーズに進みます。児童が自発的にこのような動きを見せたことは驚きを持って受け止められています。

導入当初は児童が ICT に苦手意識を持たないように**「図工の授業で作ったものを写真に撮る」「撮った写真を OneNote に貼り 付けてみる」「工夫した点を手書きで書き添えてみる」**といったスモールステップを踏んでいきました。しかし、児童の吸収スピードは 教師の想像よりもはるかに早く、今ではほかの教科の授業中に「この場合は Teams を使ったほうがよくありませんか?」と、児童側から 提案されたケースもあるといいます。大人顔負けの活用を続ける児童たちを前に、「互いの考えを尊重しながら伝え合うことができる学習 環境を整えることにより、話し合いが活発化し、対話的に学ぶことができるのではないか」という仮説が実証されました。

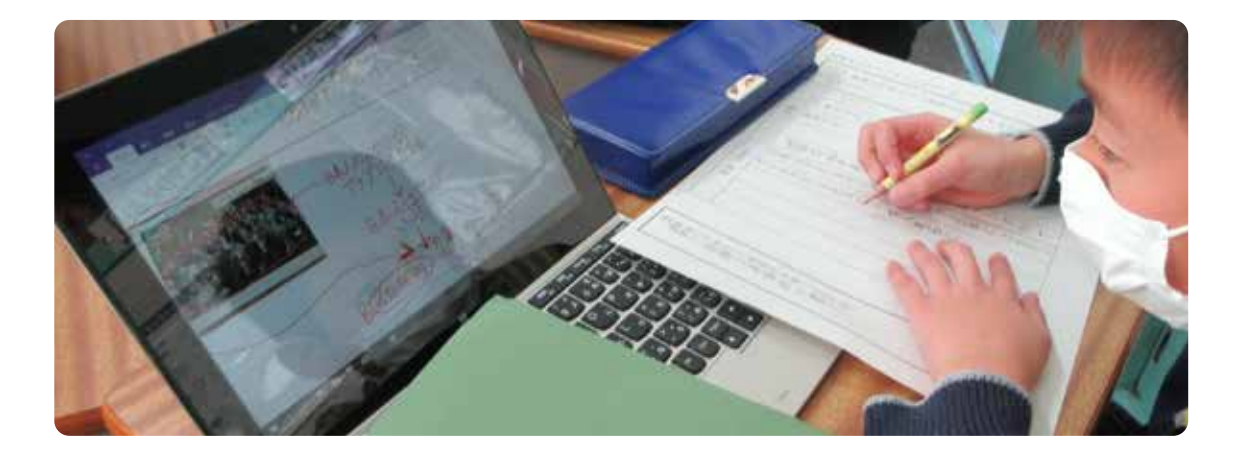

**自分の意見を OneNote の 個人ページにまとめ、Teams で リアルタイムの共同編集を実施。 そこで他者の意見に触れ、 グループで一つの成果物を作成**

**教員は自身の手元のデバイスから 生徒それぞれの進捗状況を確認。 同じファイルに同時に書き込んで サポートするなど、指導の負担を軽減**

**図工の授業で作った作品を撮影して OneNote に貼り付け。 各自が工夫した点などを 手書きでコメントし、他の児童と一緒に 評価して見せあう**

# **01**

#### **02**

### **03**

**Pick Up Teams 活用法**

**戸田市立戸田東小学校 (埼玉) は、自治体相互の連携で教育の情報化を進める全国 ICT 教育首長協議会が運営するステップモ デル校プロジェクトに参画し、Microsoft 365 Education の活用による対話的授業や、協働的な学びに取り組んでいます。 2019 年 1 月 19 日に行われた公開研究会では、Teams や OneNote を積極的に取り入れた協働学習の実践が発表されました。 互いの環境を尊重しながら伝え合うことで話し合い活動が活発化し、主体的・対話的に学ぶ児童の姿が見られました。 教育に熱心な自治体として知られる戸田市。同校では 5、6 年生を中心に、協働的な学習を行うための ICT 活用を進めていま す。特に、戸田市の教育像として求められるスキルを定義し、マイクロソフトが提唱する「Future-ready skills」の 6 つの力のう ち、「コミュニケーション」、「コラボレーション」の力を高めることに注力しました。児童への指導を行う際には、あらかじめ教員が これらのスキルを身につける必要があります。そのため同校では「ルーブリックチャレンジ研修会」を実施し、ICT を活用しなが ら、教員一人ひとりがプレゼンテーション能力を発揮し、自分の意見を効果的に伝えることができる能力や、楽しんで、任意のメン バーとの共同制作や協働作業のプロジェクトを実行する能力を身につける機会を設けました。これらの力を身につけた上で授業 を行うことで、学習者にそのスキルを手渡すという Future-ready skills ルーブリックの概念と実践を学ぶことができます。**

教育業界の事例はこちら

高等教育事例 **https://aka.ms/japanhed**

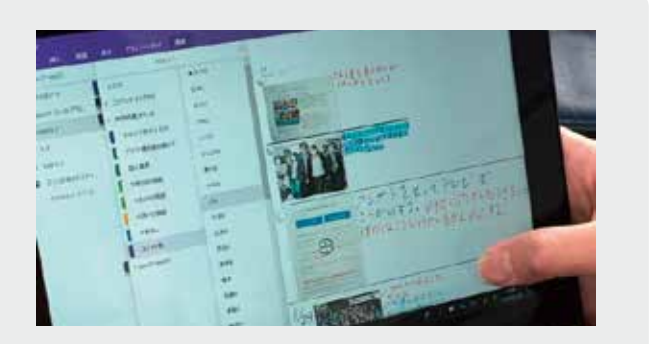

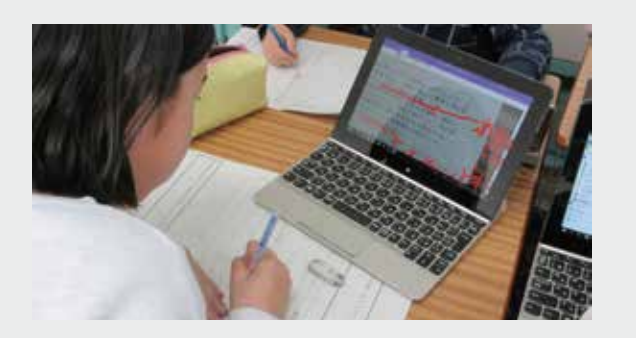

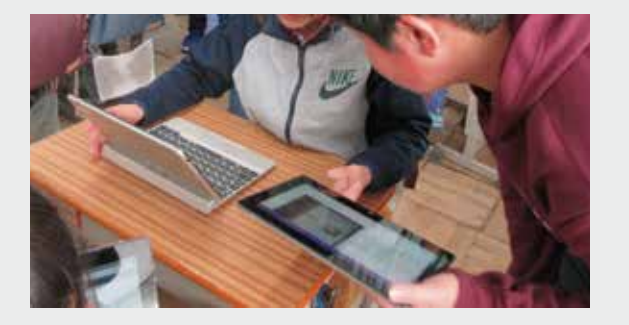

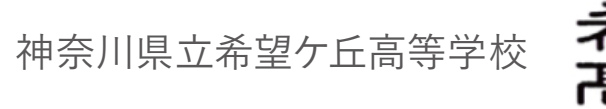

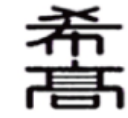

**文部科学省が指定するスーパーサイエンスハイスクール (SSH) の 1 つである神奈川県立希望ケ丘高等学校 (神奈川) は、「学び 方改革」への取り組みの一環として、「Microsoft Education ステップモデル校プロジェクト」に参画。理数教育の新しいカリ キュラムを実施しながら、生徒たちが能動的に学習し、より深い学びを実現するための取り組みを進めています。 理数教育の新しいカリキュラムを実施しながら、生徒たちが能動的に学習し、主体的・対話的で深い学びを実現するためには、従**

**来型の「教科書・参考書・問題集・ノート・レポート」だけでなく、これまでにない新しい学習方法を見いだす必要があります。 新しいツールの導入は教員にとって新しい仕事が増えるのではという不安の声もありましたが、同校は改革を起こすための大きな チャンスと捉え、それが教員の働き方改革にもつながると考えました。**

## **Teams によって引き出された生徒の発信力**

同校では、まず教員がツールを活用できるように、ルーブリックに基づいた「Future-ready Skills ルーブリック チャレンジ研修」という Teams の研修会を実施。Teams で各教科のチームを作成し、ファイルの共有や協働編集を体験しました。また、PowerPoint、 OneNote、OneNote Class Notebook の研修を経て、教員約 40 名のスキルレベルアップを図っています。

授業での活用を進めるにあたって、同校では Teams を「お試し」で使ってみる機会を設けました。日常のやり取りを Teams 上で行ったとこ ろ、日ごろ比較的おとなしい生徒も積極的に入力していることがわかり、人それぞれに表現方法の多様性があることに気付きました。チャット形 式の発言が可能な Teams は、日頃から SNS を使い慣れたデジタル ネイティブの生徒の、発信することに対する心理的ハードルを下げました。

続いて、SSH で設置された学校設定科目での活用として**Teams 上に課題テーマごとのチームを作り、生徒と教員のコラボレー ションを実施しました。授業では生徒数名のグループでチャネルを作成し、各グループが主体的に研究テーマを設定。活発 に議論を重ねながら成果物を作り上げました。**教員の助言・指導も Teams 上で行われ、協働による研究が進められています。班ご とに作りあげた成果物は、大学教授や全校生徒、保護者などが参加する「SSH 生徒研究成果発表会」において発表。その様子を見よう と校外の教育関係者も出席して、大きな注目を集めました。

# **ツール活用で Future-ready Skills 6 つの "C" 獲得をめざす**

コラボレーションツールとしての Teams は、このようなチームを組んで学ぶプロジェクト ベースド ラーニング (PBL) において威力を発揮しま す。協働的な学びに適し、課題解決能力が身につきやすいツールとして活用することで、チームを 1 つの方向に向かって進めることができます。 また、Teams を使った取り組みは、生徒に求められるスキルが「自然に身につく」という点においても評価されています。Teams を活用す ることでチームメンバーの視点や意見を把握し、SSH として期待していた「自ら発信する力」と、「議論しあう力」、「他者理解へ通じる好奇 心」が育てられることが成果として表れました。

Microsoft Office の各種機能を使った取り組みも高く評価されています。**授業中の小テストに Forms を導入することでリアルタ イムの採点が可能になり、正解率が低い部分をその場で重点的に解説するなど、生徒の理解度に合わせた指導が実現**しまし た。また、空間図形の授業では **PowerPoint に組み込んだ 3D 画像を Teams で共有し、生徒が自由に回転させて多面体を**

#### **実感**できる環境を作りました。

これらの取り組みで生徒の学び方改革が進むと同時に、教員の働き方にも変化が現れています。同校では協働的なプラットフォームであ る ICT の活用で、ステップモデル校プロジェクトで定義される『Future-ready Skills 6つの C』獲得をめざしています。

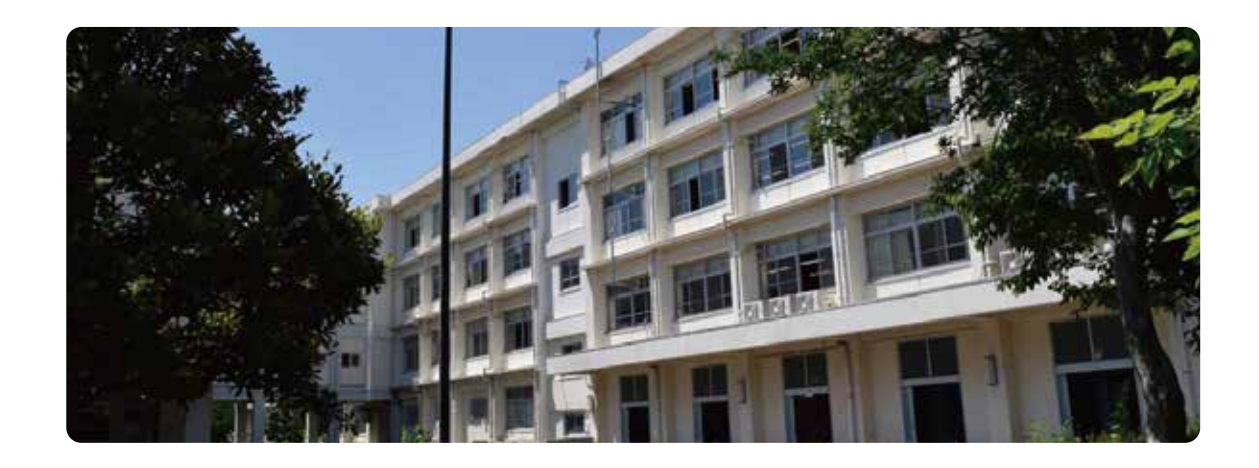

**Teams 上で班ごとにチャネルを 作成して分け、グループ課題研究を実施。 チャットで会話しながら PPT を共同編集し、発表資料を作成**

**Forms を使って授業中に 小テストを実施、リアルタイムで採点し、 正解率の低い問題は 解説を厚くするなど授業を最適化**

**空間図形の授業では PowerPoint に 3D の画像を 入れた教材を、Teams で共有。 生徒一人ひとりがデバイスで自由に 回転させて多面体を実感。**

## **01**

#### **02**

# **03**

**Pick Up Teams 活用法**

教育業界の事例はこちら 高等教育事例

**https://aka.ms/japanhed**

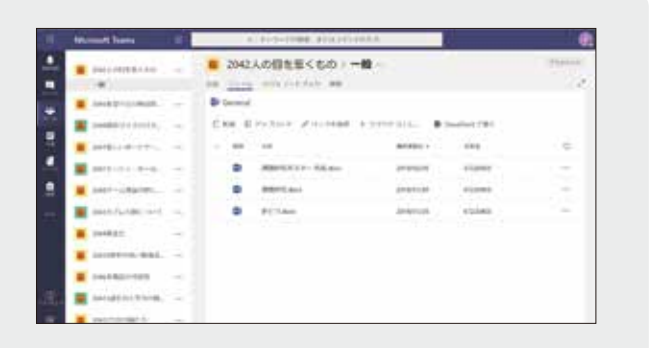

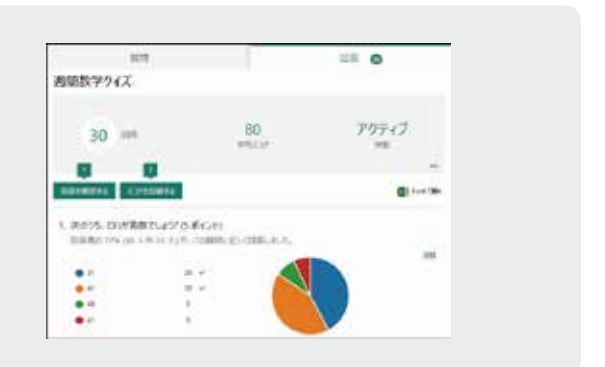

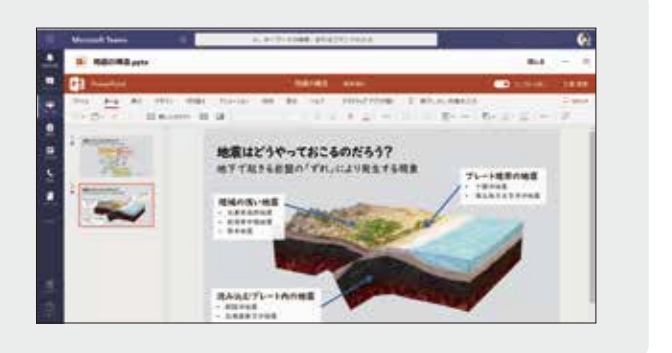

#### 教育機関の Teams 活用事例 04

# 足立学園中学校・高等学校

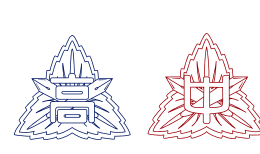

**足立学園中学校・高等学校 ( 東京 ) は、2019 年に創立 90 周年を迎えた伝統ある男子校です。同校では建学の精神のもと、 「優秀で人の役に立ち、最後までやりとげる人材を育成する」という教育目標の実現に向け、最先端の ICT 教育に取り組んでい ます。中学校から Windows デバイスの「1 人 1 台持ち」を推進するとともに、教育機関のためのソリューションである Microsoft Office 365 Education ( 以下 Office 365) のさまざまな機能、特にチャットやオンライン会議、また、さまざまな アプリケーションやサービスを 1 つのプラットフォームに統合できる Microsoft Teams for Education (以下 Teams) を活用 した学びを通して、生徒たちが大学生や社会人になった際に、すぐに役立つ ICT スキルと、コンピューターリテラシーの習得を目 的とした教育を実践しています。**

#### **さまざまな授業で拡がる Teams 活用術**

チャット機能やオンライン会議に加えて、Word や Excel、SharePoint、OneDrive や Outlook などの Office 製品や、サードパー ティーのアプリと連携するデジタル ハブとして、Teams は同校の授業や学級運営に欠かせないツールになっています。

同校教員の 1 日は、Teams の予定表を開いて朝の連絡や当日の流れを確認することから始まります。授業では Forms を活用した小テスト を実施し、教材を Teams 上で共有しています。Forms を使ったテストは簡単に作成でき、採点や集計も自動で行えるため、効率化に役立っ ています。生徒は Teams から課題として配布された Word ファイルにアクセスして回答を入力。完了した課題を OneDrive 上に保存して提 出します。**授業中に実施する Forms を活用した小テストは、教員の画面に正答率、誤答例などが表示され、逐次更新されます。** 生徒からは「プリントの管理が楽になった」との声が上がっています。プリントを紛失したり、もう一度解きたいといった場合、Teams から いつでも好きな時にプリントできることは大きなメリットとして感じられているようです。 Teams の活用は、毎日の授業時間内だけにとどまりません。たとえば技術科では、はんだごてを扱う際に、**生徒が事前に使い方のビデ**

**オを見て予習し、当日実際に使ってみるという「反転学習」にも利用しています。**このように、1 日を通じたさまざまなシーンで、 Teams を中心とした授業が進められています。

### **「最強のハブツール」として Teams を活用**

Teams 活用の場は、授業以外の領域にも広がっています。同校では学園祭についてのエッセイを Word で作成し Teams 上に保存し、 これを e - ポートフォリオとして活用するよう指導。1 人 1 台の PC がまだ導入されていないクラスでは、各自が自分のスマートフォンで Teams にログインし、リンクされた Forms から学習時間の入力を行っています。

また、**音声電話やオンライン会議もできる Teams の活用は、海外の学生との交流を深める授業でも見られ、距離の問題を 解決しました。**青年海外協力隊でラオスへ派遣されている教員との会議を Teams で行い、ラオスの大学生と本校の高校生、中学生が 英語で交流。特別な機材を使わずに普段使っているデバイスと Teams があれば簡単に遠隔授業、活用の幅が広がっています。 同校における Teams 活用とコミュニケーションの活性化が、生徒たちの学習意欲と協働する力の向上につながったことは、「宿題の確認 のために、先生にチャットすることもあります」「Forms を使った小テストは、紙に書いたり消しゴムで消したりするより効率的です。自分で 間違えたところをすぐに復習できるので役立っています」と語る生徒たちの感想に表れています。

教員・生徒間のコミュニケーションを中心とした Teams の活用によって、従来感じていた ICT 活用の難しさや複雑さがなくなり、利用範 囲が広がっていったことが、今回の取り組みが成功した最大の理由だと同校は捉えています。コミュニケーションの基盤となるだけでなく、 Forms、SharePoint などさまざまなアプリを 1 つにつなげることができる Teams は、同校にとって「最強のハブツール」と評価されています。

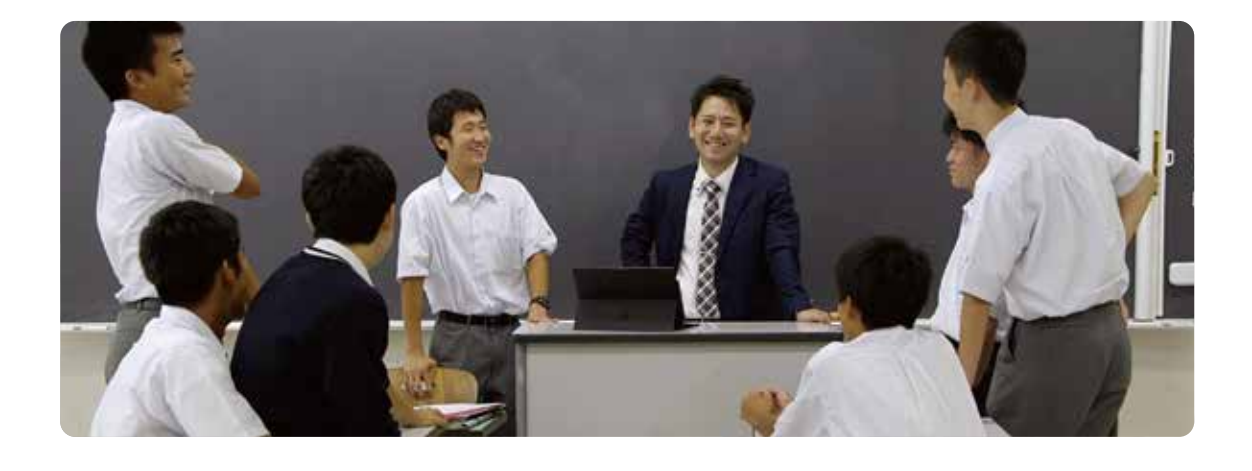

**Forms を使った小テストを実施し、 正答率や誤答例を確認しながら 授業を効率化**

**あらかじめTeams 上にアップされた 動画で予習・復習を行う 「反転学習」により、 授業の理解度を深める**

**海外交流や文化祭などの イベント運営にも活用し、 Teams を学校の「ハブツール」として展開**

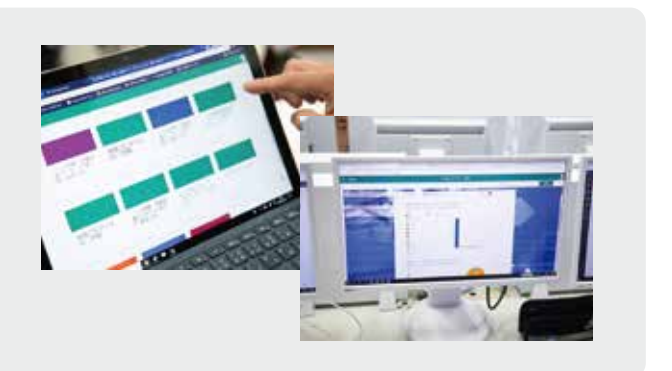

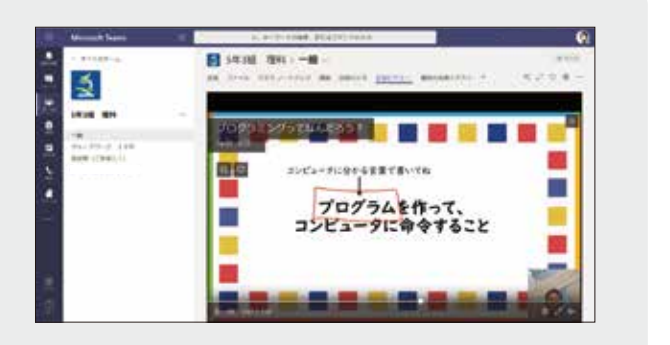

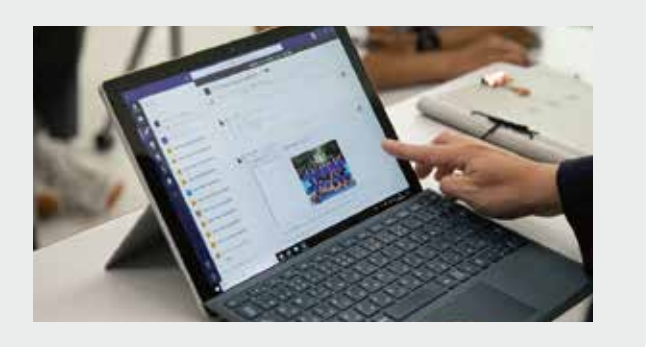

### **01**

#### **02**

#### **03**

#### **Pick Up Teams 活用法**

教育業界の事例はこちら 高等教育事例

**https://aka.ms/japanhed**

# City of Westminster College

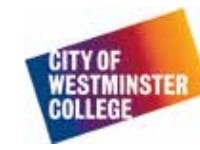

## **豊かなコミュニケーションを築くプラットフォーム**

Teams は学生と教員の間に新しい接点を作り、学生の興味や積極性、責任感を刺激する大きなきっかけになりました。Teams をコラボ レーションのハブにすることで、グループワークに必要なさまざまな作業の効率化を図っています。学生はプレゼンテーション ファイルを 作成し、クラスメイトをプロジェクト チームに加え、話し合いながらスライドの構成を考え、各メンバーが担当する部分を割り当てます。 **ファイルは OneDrive に保存し、Teams と連携。協働作業も可能で、チャットによるフィードバックを行います。**

Teams 上に投稿された教材には「レッスンビュー」と呼ばれるセクションがあり、学生はわからない部分をオンラインで質問することが可 能です。また、教員は学生の理解度をチェックしながら、いつでも授業内容を振り返ることができます。学生によっては、口頭で質問するよ りオンラインで行う方が快適と感じる人もおり、教員も学生がつまずきやすい授業部分を認識することができることから、授業の効率化に 役立っています。

一方、予想していなかった新たな学習の道も開きました。同校では当初 Teams を、視覚障がいで同級生と自由にコミュニケーションを取 ることが難しかった学生への支援ツールとして捉えていましたが、**その学生がグループ活動に積極的に参加し、仲間と活発にコミュ ニケーションを行う姿を見て、あらためて Teams の持つポテンシャルを確信したと言います。今後は外国人学生とのコミュ ニケーション障壁克服など、支援を必要とする人たちがより快適に学べる環境づくりを進めたいとしています。**

Teams の導入は、同校のコミュニケーション環境を大きく変えています。これまで教室外で教員と学生をつなぐ唯一の方法は電子メール でしたが、リアルタイムで自由に会話できる Teams は、教育のスタイルをより活発で、かつ積極的な姿に進化させました。また、グループメ ンバーが投稿したプレゼンテーションを共有することで授業への理解が深まり、以前に増してさまざまな議論が交わされています。

# **新しいアイデアとアドバイス**

同校はテクノロジーに関する知識を社会に還元することで、さらなる発展をめざしています。Teams を利用している学生は、ツールの持つ 高度な対話性と、**Teams のモバイルアプリで自身のスマートフォンからも学べることから、学習意欲が高まっていると思われ ます。移動中にスマートフォンから資料を確認し、チャットでディスカッションに参加。新しいアイデアは画面共有やカメラ中継 で直ちに発信することが可能です。**また、アンケート結果から重要とされていた教員との交流も、Teams を介して改善されています。 さらに同校では教員の専門能力開発にも力を入れており、Teams の課題機能を使用してMicrosoft Educator Community でのタス クを設定しています。デジタルスキルを向上させることで理想の教師像に近づき、学生たちもその姿に影響されてベストを尽くす。このよう な取り組みは、同校および社会の発展に貢献すると言えるでしょう。

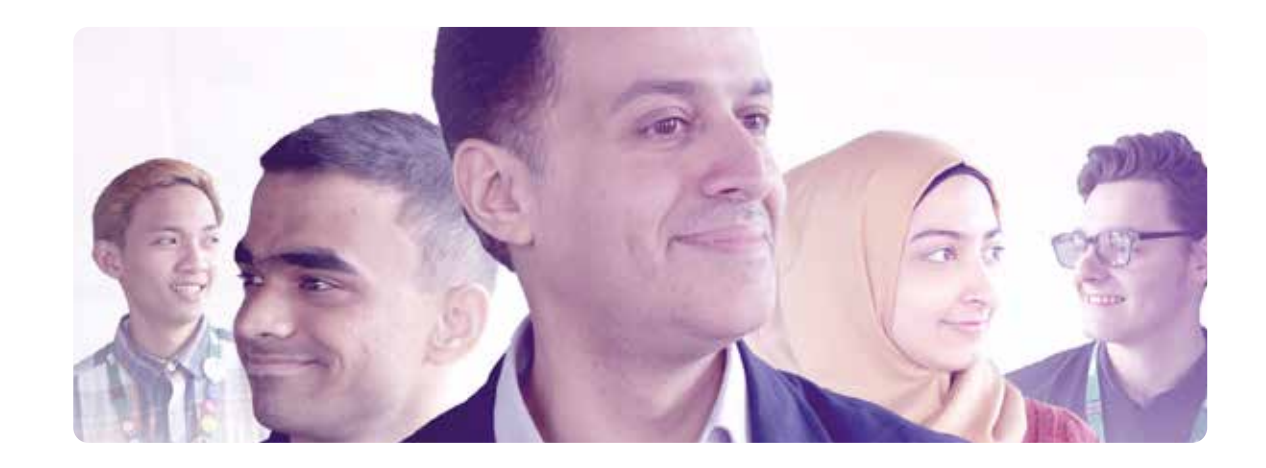

**Teams と OneDrive を連携して クラウドに保存されているファイルを 自由共有。PC のローカルの容量を 気にする必要がないため、 情報共有をよりシームレスに活性化。**

**さまざまな方法で意見を発信できる Teams は、障がいを持つ学生や 外国人学生の、コミュニケーションや 学習効果向上をサポート。**

**Teams のモバイルアプリを活用する ことで、デバイスや場所にとらわれず どこからでも学習可能。 多様なグループワークを実現。**

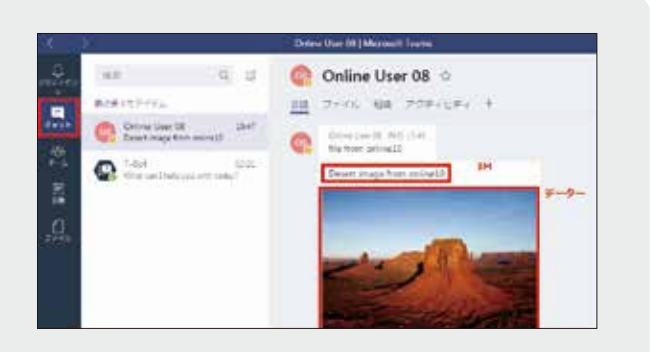

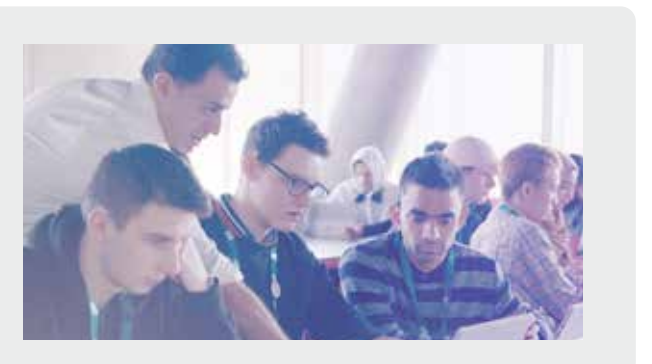

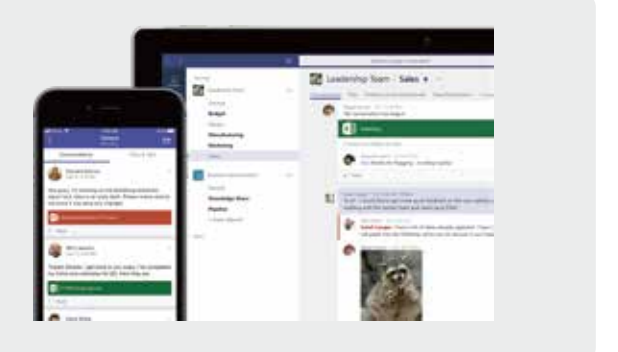

## **01**

#### **02**

### **03**

**Pick Up Teams 活用法**

**シティ オブ ウェストミンスター カレッジ (英国 : 以下 CWC) は、テクノロジーの活用により、すべての学生が必要なスキルを身につけ る環境づくりをめざしています。その一環として同校では Microsoft Office 365 を導入し、学生と教員がリアルタイムでやり取りでき るしくみを整備しました。また、Teams を利用して共同作業や情報共有を円滑にする取り組みも進めています。また学生に限らず、教 員もこれらのツールを活用することで管理性の向上や作業負荷軽減を実現し、学生に対してより魅力的な学習機会を提供しています。 ロンドンに拠点を置く CWC は、継続的な改善、平等性、多様性という 3 つの大学文化を通じて 7,000 人の学生に優れた教育 を提供し、生徒の潜在能力を最大限に引き出すことをめざしています。優秀な人材を輩出するためには、テクノロジーに関する豊 富な知識が必要と考える同校は、Office 365 に搭載される会話、コンテンツ、アプリケーションを一元的にまとめて活用できる Teams を導入することで、さらに高度な発展を遂げています。**

教育業界の事例はこちら 高等教育事例 **https://aka.ms/japanhed**

教育機関の Teams 活用事例 06

Teesside University

#### **英国北東部、ミドルズバラのティーズサイド大学では、社会のデジタル化が人々の生活やビジネスにもたらす影響について深く 考えています。英国商工会議所によると、デジタルスキルについて過半数の企業が「若干不足している」と考えており、このう ち 3% は「致命的に不足している」と見ていることが報告されています。同校はデジタル領域教育の刷新を目的とした戦略を 「ティーズサイド 2020」と名付け、根本的な改革に取り組んでいます。今後、あらゆる仕事で一定レベルのデジタルスキルが 必要になることを見据え、同校では将来を担う学生のために、教える側と学ぶ側が根本的に変革することをめざした教育戦略**

Teesside<br>University

**をスタートしました。**

**変革を行うためには、まず学生たちのデジタルスキル向上を支援するとともに、新しい教育法の開発に必要なスキルと知識を 教職員に与える必要があります。同校は「デジタルトランスフォーメーション」を教育課程に含めることを 2020 年の目標に していますが、その中で、すべての関係者をつなぐための重要な役割を担い、デジタルトランスフォーメーションの核となって いるのが Teams です。**

# **Teams はスタッフの「出会いの場」**

**同校では Teams を改革の中心に位置付け、全スタッフがプロジェクト資料や情報共有、サポートなど、さまざまな学内コ ミュニケーションのプラットフォームとして積極的に活用しています。**Office365 のクラウド機能を活かした共同作業は、学生たち の将来のキャリア形成にも必要な技術であり、これらを職場で利用することで大学全体の技術スキル向上につなげたいとしています。

回激回 高等教育事例 **https://aka.ms/japanhed**

教職員は Teamsを、参加者が集まる「出会いの場」という存在として捉えています。「1 度使い始めたら、デジタルトランスフォーメーショ ンの心臓部として Teams が必要になることは当然の選択だった」と教職員が指摘するように、時間や場所を問わず、どのデバイスからで も自由にコミュニケーションやコラボレーションができる機会がもたらされたことは画期的で、業務効率化を進める原動力になりました。

# **機能追加、カスタマイズで可能性を拡大**

**Teams を活用したオンライン会議は従来のスタイルを大きく変えました。スタッフがいる場所や利用するデバイスを問わず、 リアルタイムでのコミュニケーションを行い、資料を共有できることによって効率が上がり、進捗スピードも向上しています。** また、**Teams は Office 365 のサービスをはじめ、サードパーティの bot やタスク管理などのさまざまなアプリケーションや Web サービスなどを組み込んで、目的に応じて自由にカスタマイズできます。**各自が目的に合わせて新しい機能を追加し、アイ デアの可能性をさらに広げていくことが可能です。

現在、英国ではデジタルスキルの格差が原因で、毎年 630 億ポンド分の GDP が減少していると言われています。同校は教職員と学生に デジタル時代に対応した学習体験を提供し、将来の職場でテクノロジーを活かせる人材を育てることで、英国経済の発展にも貢献したい と考えています。

**Teams 上で 400 名の スタッフ教員同士がつながり、 プロジェクト資料や情報共有、 サポートなどコミュニケーションの プラットフォームとして活用。**

**Teams オンライン会議で 場所にとらわれず情報共有したり、 協働作業が可能な環境構築を実施。**

**Teams 上で さまざまなアプリや bot と連携し、 目的に合わせカスタマイズ。**

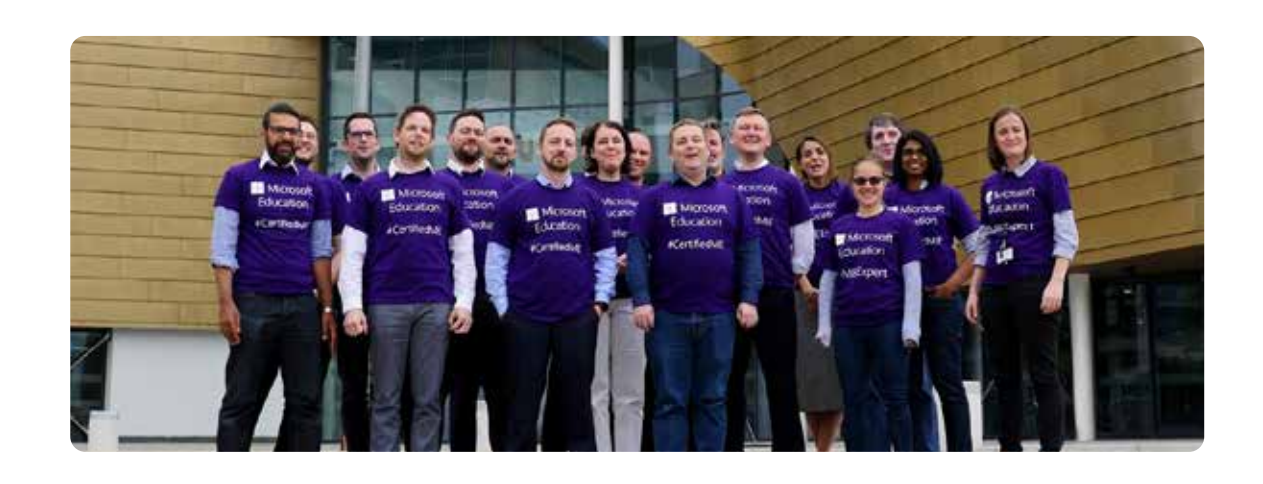

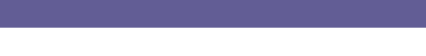

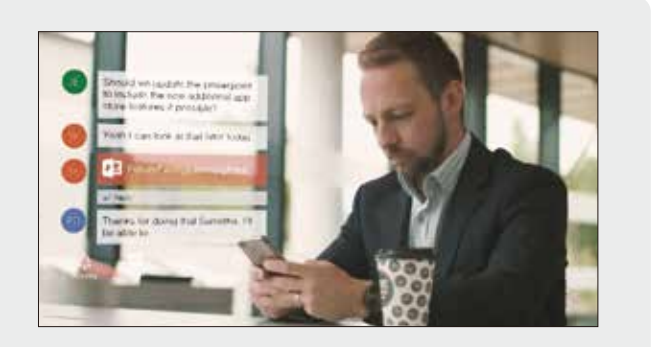

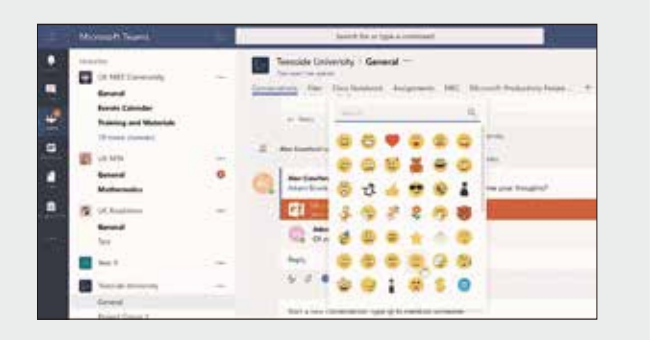

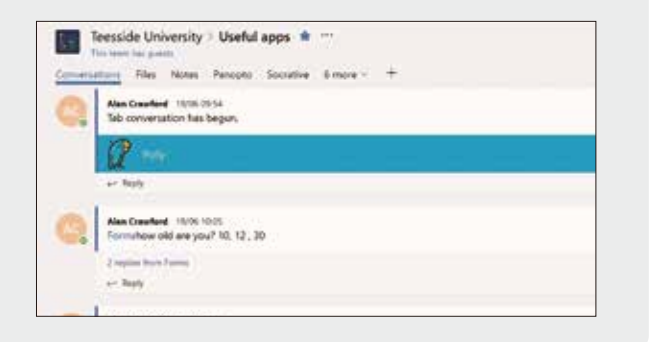

**01**

#### **02**

# **03**

**Pick Up Teams 活用法**

教育業界の事例はこちら

University of New South Wales

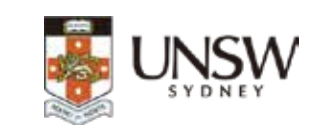

**ニューサウスウェールズ大学 (オーストラリア) は、1949 年に設立されたオーストラリアを代表する教育機関の 1 つです。同校で は「グローバル大学」をめざす戦略的計画の一環として学生や教職員など、さまざまな層でコラボレーションの促進と簡略化を 進めており、現在 55,000 人以上のメンバーが Teams をはじめとする Office 365 クラウドサービスを介して、スケーラブルな コラボレーションを実施しています。**

**一般的な大学のシステムは、スタンドアローンのソリューションと LMS (学習管理システム) が共存し、ツールごとに固有のユー ザー名、パスワードが必要とされることも珍しくありません。しかし、統括されたソリューションである Office 365 は、1 つのユー ザー名とパスワードですべてのアプリにアクセスでき、馴染みやすさと使いやすさの両方を兼ね備えています。そして Office 365 のアプリを統合できる Teams はすべてのツールをワンクリックで操作する「デジタルハブ」として重要な役割を果たすほ か、教育ツールとしても大きな可能性を秘めています。**

#### **インタラクティブな学習で積極性が向上**

同校にはインターネット上で講義を受ける「オンライン受講生」が多数在籍していますが、講義に直接出席する学生との間で、コミュニケー ション、質問、議論への参加などの学習体験に違いがあることが問題視されていました。従来の LMS にもストリーミング ビデオやオンラ イン資料、チャットルームといった機能はありましたが複雑で拡張性に乏しく、そこで Teams を活用し、よりインタラクティブな授業を実 現したいと考えました。

**学生は Teams 上にアップされたビデオ講義をリアルタイムで視聴し、同期された板書を見たり、スマートフォンやパソコンか ら教員にその場で質問することができます。**これらのソリューションを授業で導入するのは 2 週間程度で完了し、色々な ICT ツール を統合できるのが Teams の最大の特徴だと、明確になりました。

Teams はオンライン受講生のコミュニケーション改善以外にも、さまざまな効果を上げています。中でも注目されるのは「学生の積極性 が増した」という点です。積極性は教育において最も重要なことの 1 つですが、まずは学生に興味を持たせることが大切です。**Teams 導入後、ディスカッションへの投稿が 800% 増加し、100% の学生がアンケートで「自分が学習コミュニティの一員であると 感じた」と答えるなど、積極性の向上に貢献しています。**

# **大学のグローバル化を支援する Teams**

一方、**Teams の特徴である Office アプリケーションとの連携も大きな効果を上げています。教員は自分の Outlook カレ ンダーから学生に会 議、課 題、試 験 等の日付を、すばやくまとめて発 信できます。講 義ノートは OneNote Class Notebooks の機能で自動的に同期し、講義ビデオは Microsoft Stream を通じていつでも視聴可能です。**これらのタス クは教員の負荷を高める要因になっていたことから、教員も生徒もより講義に専念できる環境が整ったと言えます。

Teams は同校の学生、教職員、スタッフのコラボレーション構築に大きく貢献しています。便利なツールとして使われるだけでなく、導入 後に学内の試験合格率が増加するなど、学習面でも効果が現れました。同校の取り組みは学生たちの学習をサポートするとともに、グ ローバル化を推進するための明確な方向性を示しています。

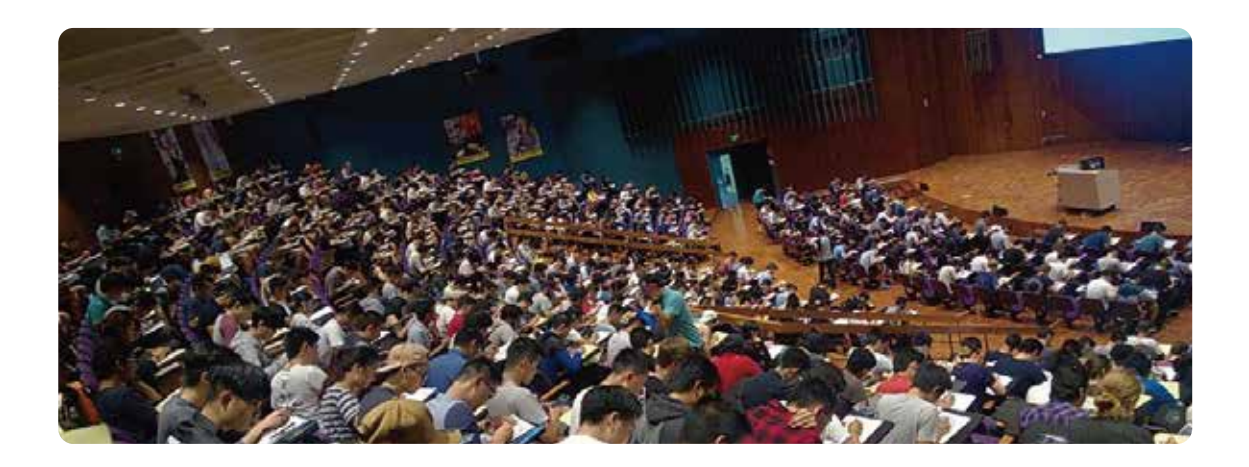

**Teams からビデオ講義をリアルタイムで 視聴し、同期された板書を閲覧。 スマートフォンや PC からその場で質問も できるので、集中して聴講可能。**

**Teams 導入後、ディスカッションへの 投稿が 800% 増加し、100% の学生が アンケートで「自分が学習コミュニティの 一員であると感じた」と答えるなど、 積極性の向上に貢献。**

**Teams と Outlook の連携で 会議、課題、試験等の日付を まとめて発信。**

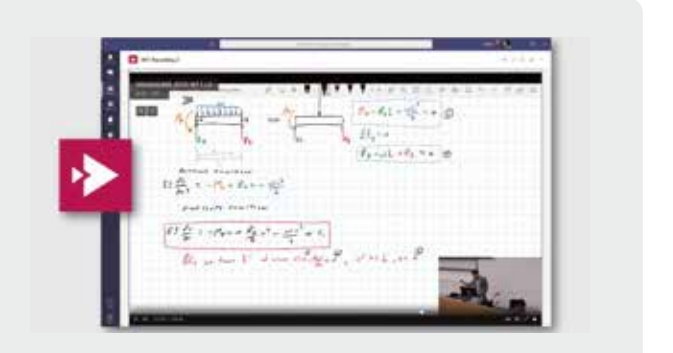

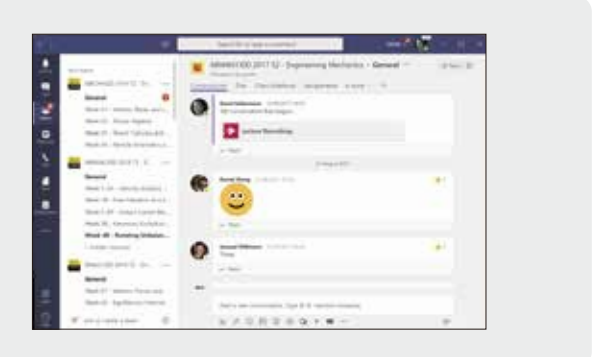

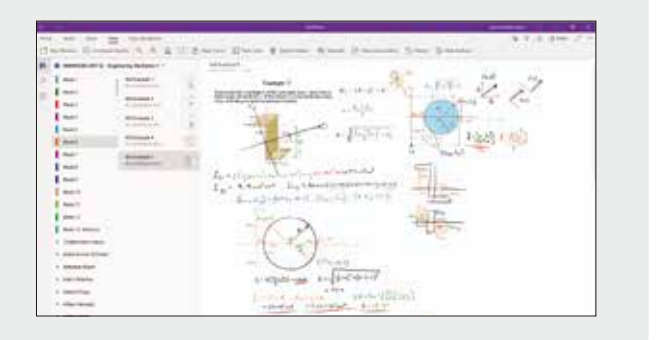

# **01**

#### **02**

#### **03**

**Pick Up Teams 活用法**

教育業界の事例はこちら 高等教育事例 **https://aka.ms/japanhed**

# Teams for Education を利用するには

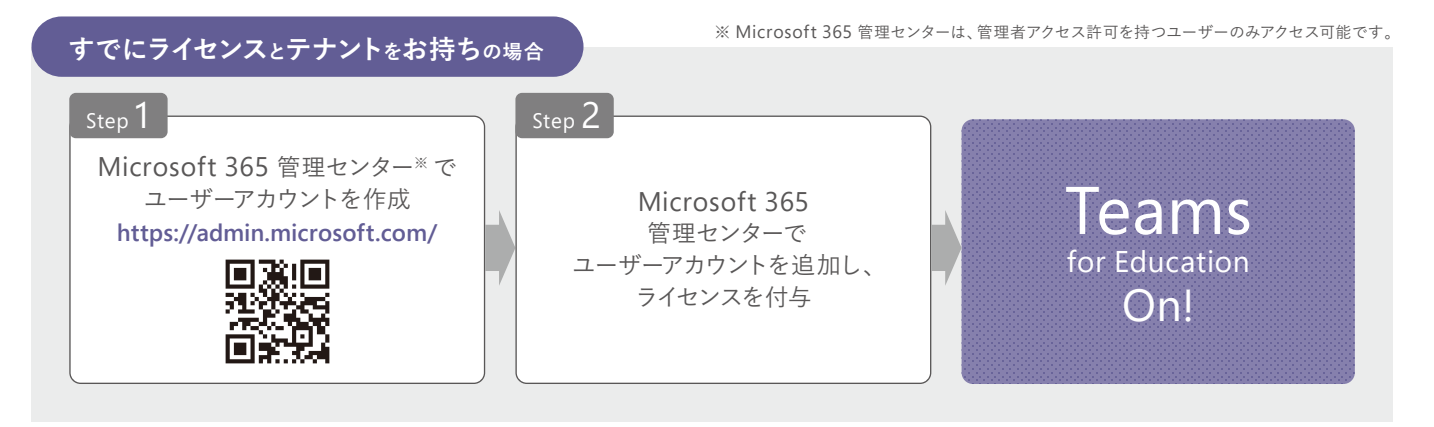

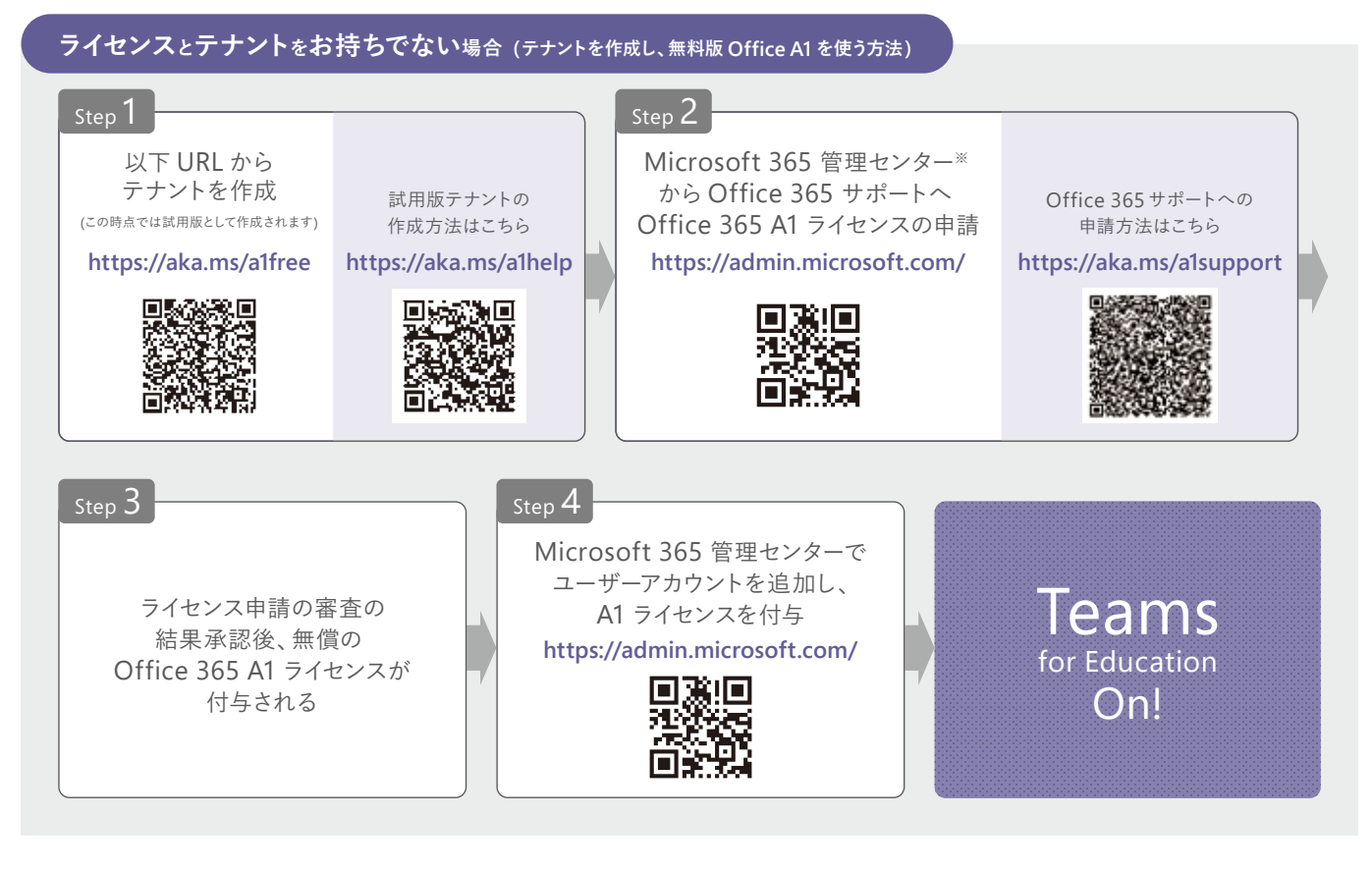

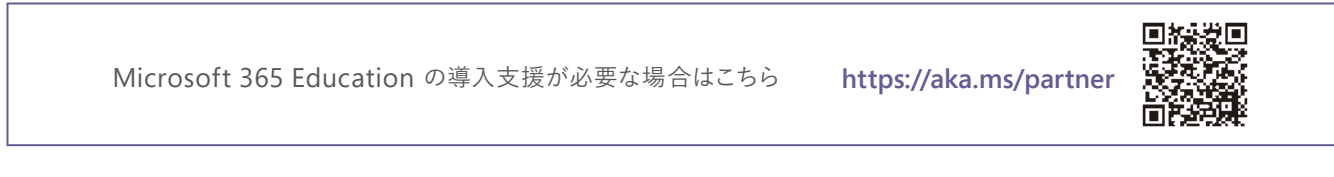

教育業界の事例はこちらから 高等教育事例:**https://aka.ms/japanhed** 初等・中等教育事例:**https://aka.ms/japank12**

#### 本リーフレットついてのお問い合わせ

本リーフレットに記載された情報は制作当時(2019 年 11 月)のものであり、閲覧される時点では、変更されている可能性があることをご了承ください。 本リーフレットは情報提供のみを目的としています。Microsoft は、明示的または暗示的を問わず、本書にいかなる保証も与えるものではありません。

製品に関するお問い合わせは次のインフォメーションをご利用ください。

\*記載されている、会社名、製品名、ロゴ等は、各社の登録商標または商標です。

\*製品の仕様は、予告なく変更することがあります。予めご了承ください。

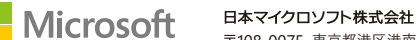

<sup>■</sup>インターネット ホームページ https://www.microsoft.com/ja-jp/<br>■マイクロソフト カスタマー インフォメーションセンター 0120-41-6755 (9:00 〜 17:30 土日祝日、弊社指定休業日を除く)<br>※電話番号のおかけ間違いにご注意ください。